# **EC ENCONNEX®**

## Online Lead-Acid UPS - 5 kVA - 10 kVA

# User Manual

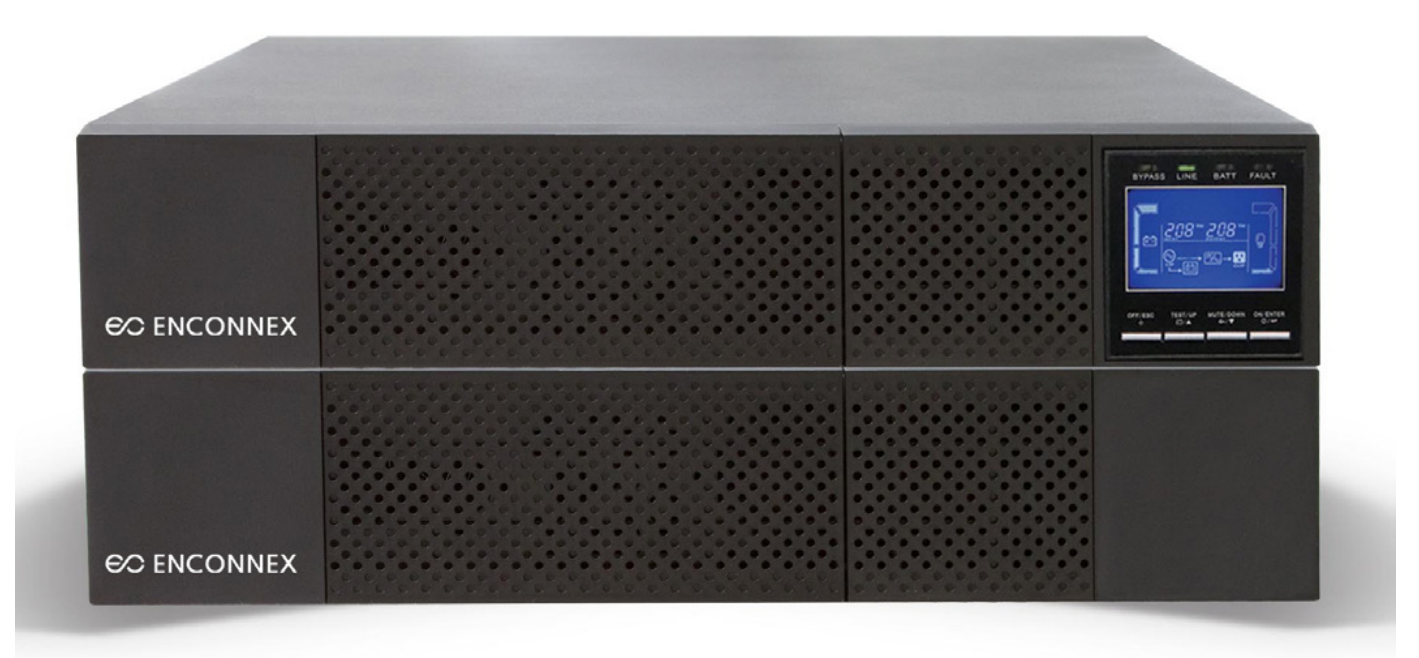

#### Legal Disclaimer

Enconnex does not warrant the information presented in this manual to be authoritative, error-free, or complete. This publication is not meant to be a substitute for a detailed operational and site-specific development plan. Therefore, Enconnex assumes no liability for damages, violations of codes, improper installation, system failures, or any other problems that could arise based on the use of this publication.

This publication has been compiled in good faith by Enconnex. However, no representation is made or warranty given, either expressed or implied, as to the completeness or accuracy of the information this publication contains.

In no event shall Enconnex's respective officers, directors, or employees be liable for any direct, indirect, consequential, punitive, special, or incidental damages (including, without limitation, damages for loss of business, contracts, revenue, data, information, or business interruption) resulting from, arising from, or in connection with the use of, or inability to use this publication or the content, even if Enconnex has been expressly advised of the possibility of such damages.

Enconnex reserves the right to make changes or updates with respect to or in the content of the publication or the format thereof at any time without notice. Copyright, intellectual, and all other proprietary rights in the content (including but not limited to software, audio, video, text, and photographs) rests with Enconnex or its licensors. All rights in the content not expressly granted herein are reserved. No rights of any kind are licensed or assigned or shall otherwise be passed to persons accessing this information.

*This publication shall not be for resale in whole or in part.*

## 1. Important Safety Warning

SAVE THESE INSTRUCTIONS - This manual contains important instructions for the installation and maintenance of the UPS and batteries.

Please strictly comply with all warnings and operating instructions in this manual. Do not operate this unit before carefully reading through all safety information and operating instructions.

#### **1.1 Transportation and Storage**

- Please transport the UPS system only in the original package to protect against shock and impact.
- The UPS must be stored in a room where it is ventilated and dry.

#### **1.2 Preparation**

- Condensation may occur if the UPS system is moved directly from a cold to a warm environment. The UPS system must be absolutely dry before being installed. Please allow at least two hours for the UPS system to acclimate to the environment.
- Do not install the UPS system near water or in moist environments.
- Do not install the UPS system where it would be exposed to direct sunlight or nearby heaters.
- Do not block ventilation holes in the UPS housing.

#### **1.3 Installation**

- Do not connect appliances or devices that would overload the UPS (e.g., motor-type equipment) to the UPS output receptacles or terminal.
- Place cables in such a way that no one can step on or trip over them.
- Do not block air vents in the housing of the system components. The UPS system must be installed in a location with good ventilation. Ensure enough space on each side for ventilation.
- UPS has provided a ground terminal for equipotential earth bonding to the external UPS battery cabinets in the final installed system configuration.
- The UPS can be installed only by qualified maintenance personnel.
- An appropriate disconnect device for short-circuit backup protection should be provided in the building wiring installation upstream of the UPS.
- An integral single emergency switching device that prevents further supply to the load by the UPS in any mode of operation should be provided in the building wiring installation.
- Connect the ground before connecting to the building wiring terminal.
- Installation and wiring must be performed following the local electrical laws and regulations.

#### **1.4 Connection**

- This UPS must be installed and grounded following local and national electrical codes.
- The power supply for this unit must be single-phase rated following the equipment nameplate. It also must be suitably grounded.

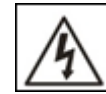

**WARNING** HIGH LEAKAGE CURRENT EARTH CONNECTION ESSENTIAL BEFORE CONNECTING SUPPLY

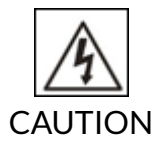

Do not dispose of batteries in a fire. The battery may explode.

Do not open or mutilate the batteries. The electrolyte from the batteries is toxic and harmful to the skin and eyes. Risk of Electric Shock –Hazardous voltage may exist between battery terminals and ground. A battery can present a risk of electrical shock and high short circuit current.

#### **1.5 Recycling the Used Battery**

- Do not dispose of the battery in a fire. The battery may explode. Proper disposal of the battery is required. Refer to your local codes for disposal requirements.
- Do not open or mutilate the battery. Released electrolyte is harmful to the skin and eyes. It may be toxic.
- Do not discard the UPS or the UPS batteries in the trash. This product contains sealed, lead-acid batteries and must be disposed of properly. For more information, contact your local recycling/reuse or hazardous waste center.

#### **1.6 Operation**

- Do not disconnect the ground conductor cable on the UPS or the building wiring terminals at any time since this would cancel the protective grounding of the UPS system and of all connected loads.
- The UPS system features its own internal current source (batteries). The UPS output receptacles or output terminal blocks may be electrically live even if the UPS system is not connected to the building wiring system.
- To fully disconnect the UPS system, press the "OFF" button and disconnect the mains.
- Ensure no liquid or other foreign objects can enter the UPS system.
- The UPS can be operated by any individual with no previous experience.

#### **1.7 Standards**

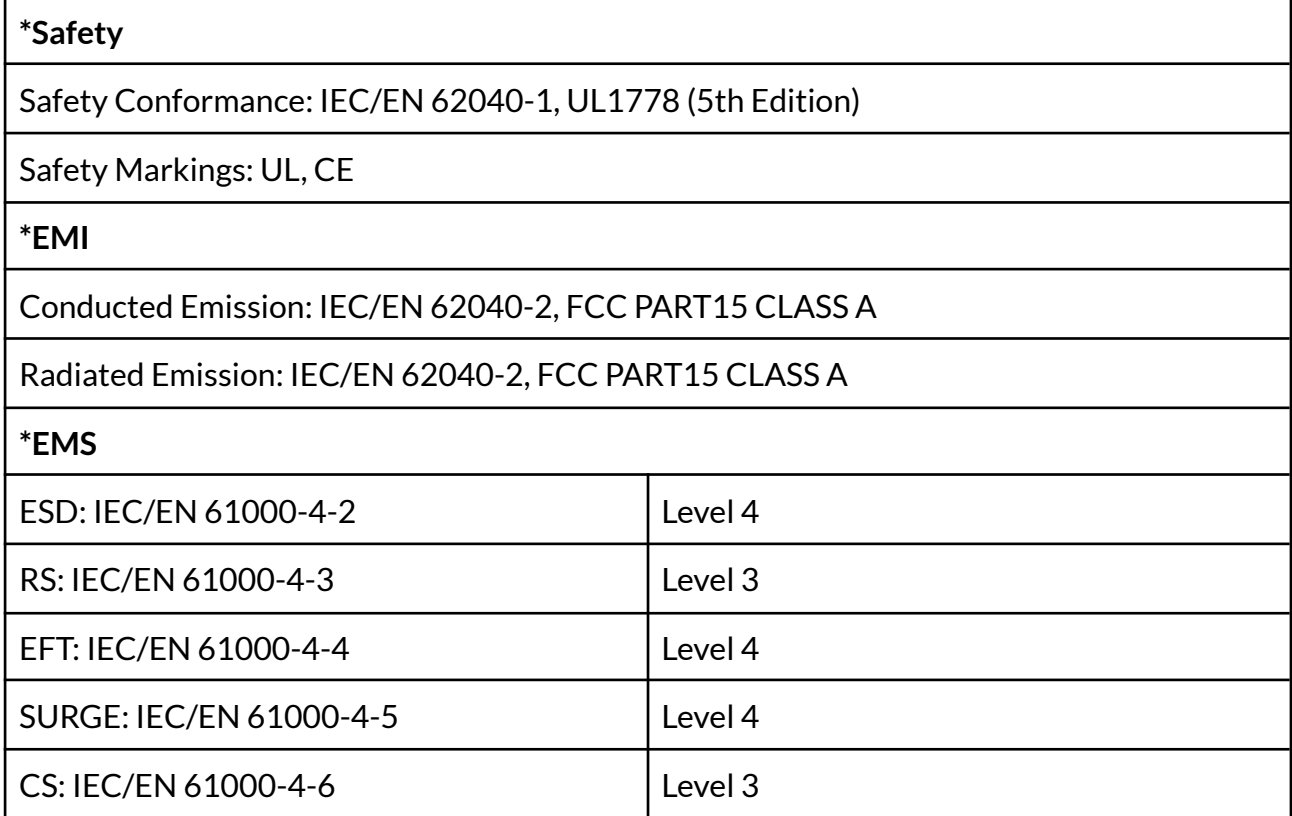

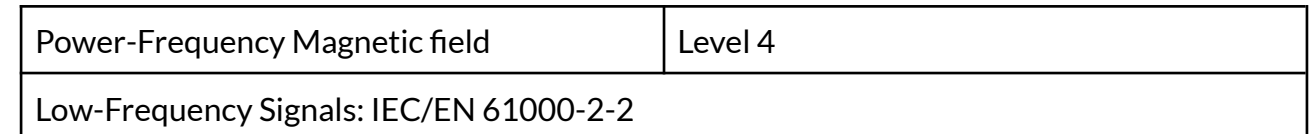

## 2. Installation

#### **2.1 Unpacking and Inspection**

Unpack the package and check the contents. The shipping package contains:

- UPS
- User manual
- Front mount brackets and screws
- Viewpower monitoring software CD
- RS-232 cable
- USB cable
- Tower Mounting Feet

Unpack the battery pack and check the package contents. The shipping package contains:

- Battery pack
- User manual
- Front mount brackets and screws
- DC connection cable

**Note:** Before installation, please inspect the system components. Be sure that nothing inside the package was damaged during transportation. Do not turn on the UPS system; notify the carrier and dealer immediately if there is any damage or missing parts. Please keep the original packaging in a safe place for future use.

#### **2.2 Selecting Installation Position**

It is necessary to select a proper environment to install the unit to minimize the possibility of damage to the battery pack and extend the life of the batteries. Please follow the instructions below:

- Keep at least 20 cm (8 inches) clearance from the unit's rear panel to the wall or other obstructions.
- Do not block the airflow to the ventilation openings of the unit.
- Please ensure the installation site environmental conditions are in accordance with the unit's working specifications to avoid overheating and excessive moisture.
- Do not place the unit in a dusty or corrosive environment or near flammable objects.
- This UPS system is not designed for outdoor use.

#### **2.3 Rear Panel Views**

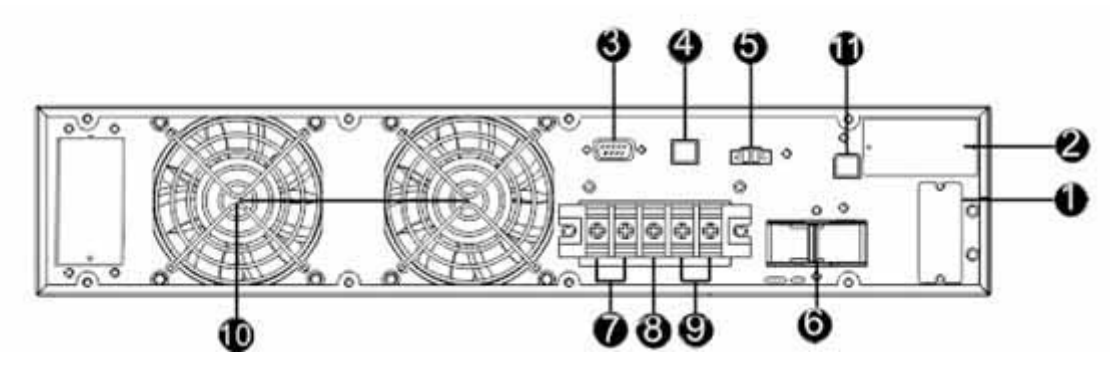

- 1. External battery connector
- 2. Intelligent slot
- 3. RS-232 communication port
- 4. USB communication port
- 5. Emergency power off function connector (EPO connector)
- 6. Input circuit breaker
- 7. Output terminals
- 8. Ground
- 9. Input terminals
- 10.Cooling Fan
- 11.External maintenance bypass switch port

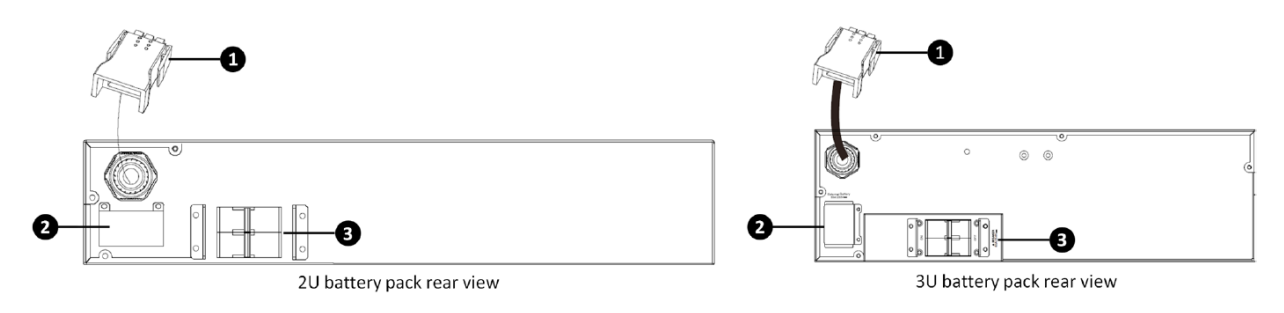

2U Battery Pack

**3U Battery Pack** 

- 1. DC connector cable: connects to either UPS or an additional battery pack
- 2. DC connection point for additional battery pack
- 3. DC breaker: Battery over-current protection breaker

#### www.enconnex.com

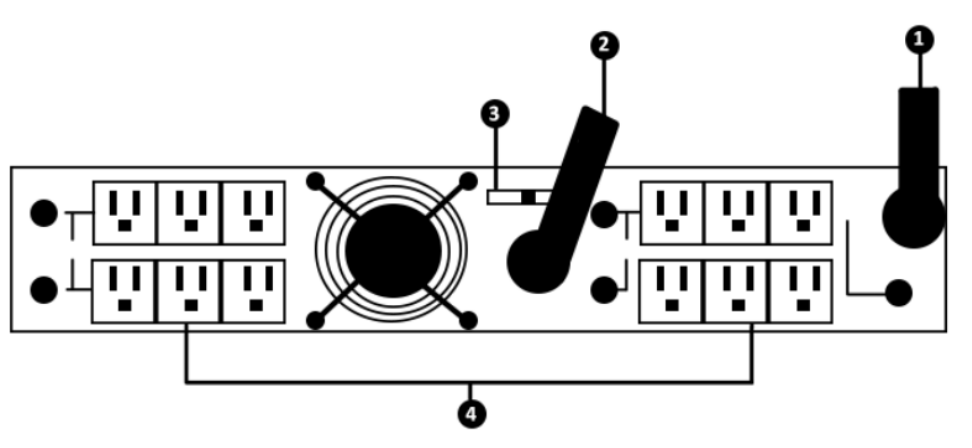

IT60A Isolation Transformer Rear Panel

#### **2.3.1 PM module Introduction**

The product is an optional external power distribution unit with UPS systems or large-scale voltage regulators. It allows the manual transfer of the connected equipment to utility power via a bypass switch, permitting scheduled maintenance or UPS replacement without power interruption. Combined with the power distribution feature and the master-controlled design, it provides a maintenance bypass function and power saving within a rack mechanism.

#### **Product Overview**

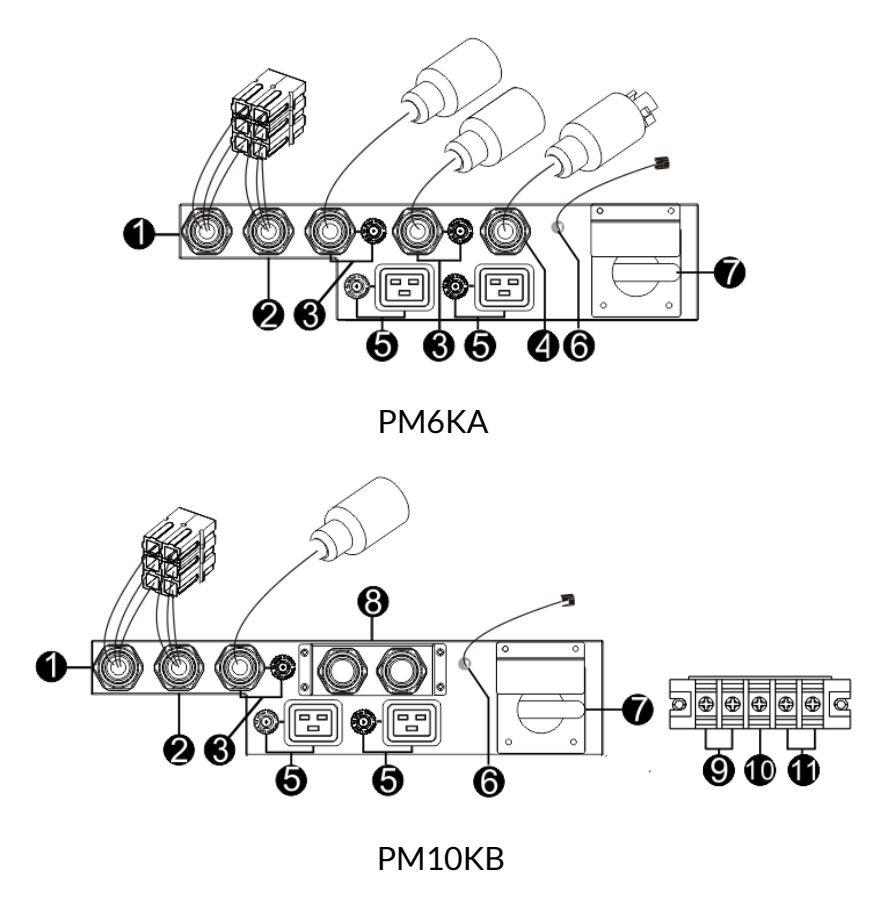

- 1. Socket to UPS output
- 2. Socket to UPS input
- 3. Output cable and Circuit breaker
- 4. AC input
- 5. Output receptacle and Circuit breaker
- 6. RJ45 (for connecting ups' EMBS)
- 7. Bypass switch
- 8. Terminal Block Cover
- 9. Output Terminal
- 10.Earth terminal
- 11. AC input terminal

#### **2.3.2 Installation of optional PM module**

#### **Unpacking and Inspection**

Unpack the package and check the package contents. The shipping package contains:

- Maintenance bypass switch module
- Quick guide
- Mains power cord
- Screws and mounting ears

**Note:** Before installation, please inspect the unit. Be sure that nothing inside the package was damaged during transportation. Do not turn on the unit, and notify the carrier and dealer immediately if there is any damage or lack of some parts. Please keep the original package in a safe place for future use.

#### **Initial Setup**

The Installation and wiring must follow the local electric laws/regulations and instructions by professional personnel:

1. Make sure the mains wire and breakers in the building are enough for the rated capacity of UPS to avoid the hazards of electric shock or fire.

**Note:** Do not use the wall receptacle as the input power source for the UPS, as its rated current is less than the UPS's maximum input current. Otherwise, the receptacle may be burned and destroyed.

- 2. Switch off the mains switch in the building before installation.
- 3. Turn off and shut down the connected UPS.
- 4. Prepare wires based on the following information:

**Note 1:** The cable for 10K UPS should be able to withstand over 63A current. It is recommended to use 8 AWG or thicker wire for safety and efficiency.

**Note 2:** The selections for the color of wires should be followed, adhering to the local electrical laws and regulations.

5. Remove the terminal block cover on the module's rear panel. Connect the wires according to the following terminal block diagrams:

#### **Connecting to the AC INPUT AND UPS**

Plug the input power cord of the unit into the AC INPUT. Connect a power cord from the UPS input to the UPS input socket on the unit. Use one power cord to connect the UPS output to the UPS output socket on the unit.

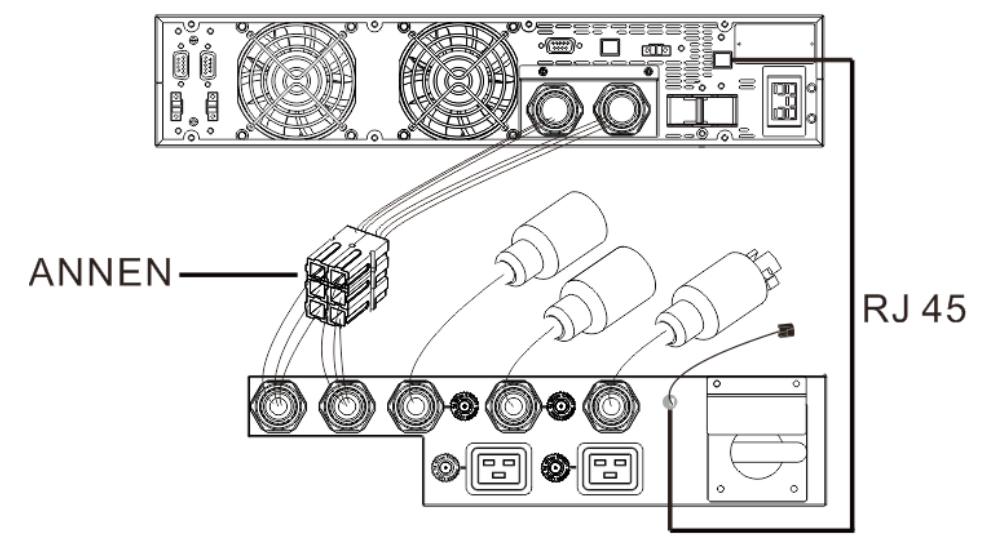

The red connector cord gets installed into the input side of the UPS. Brown is L1, blue is L2 (N), and green is ground.

The black connector cord gets installed into the output side of the UPS.

Red is L1, black is L2 (N), and green is ground.

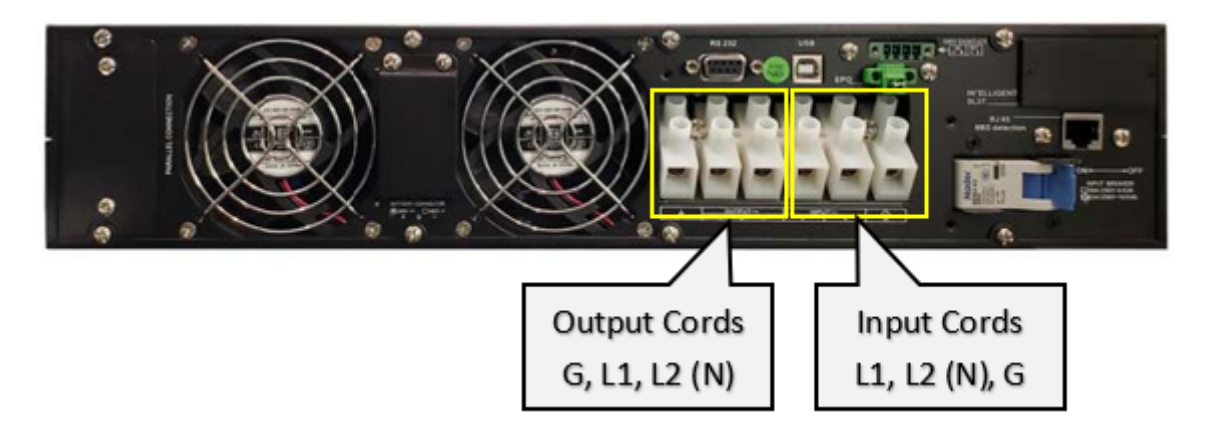

#### **2.3.3 PM Module Operation**

#### **Transfer to Maintenance Bypass**

To transfer to maintenance bypass from UPS, follow the below steps: **Step 1:** Press the "OFF" button of the UPS unit to transfer to bypass mode.

**Step 2:** Open the maintenance switch door. If step 1 is not executed first, the UPS unit will automatically transfer to bypass mode with the control output signal connection when opening the maintenance switch door.

**Step 3**: Transfer the rotary switch to the "BPS" position and switch off the UPS input breaker on the module. Then, the utility directly powers all devices, and there is no current through the UPS. The output and input of UPS are isolated from the system. You may now service or maintain the UPS by shutting down the batteries of UPS.

#### **Transfer to UPS Protection**

After maintenance service, follow the steps below to transfer back to UPS operation.

**Step 1**: Switch on the input breaker of the module and reconnect the UPS battery input breaker. Then, UPS will enter bypass mode.

**Step 2:** Transfer the rotary switch to the "UPS" position. Then, all devices are powered by the utility through UPS bypass mode.

**Step 3:** Close the back maintenance switch door and press the "ON" button of the UPS unit. Then, all devices are protected by the UPS.

**Note:** If maintenance will be executed in another place before removing the UPS and the module, please follow the "Transfer to Maintenance Bypass" steps and disconnect all wires between the UPS and the module for complete isolation.

#### **2.3.4 Specification of Critical Components**

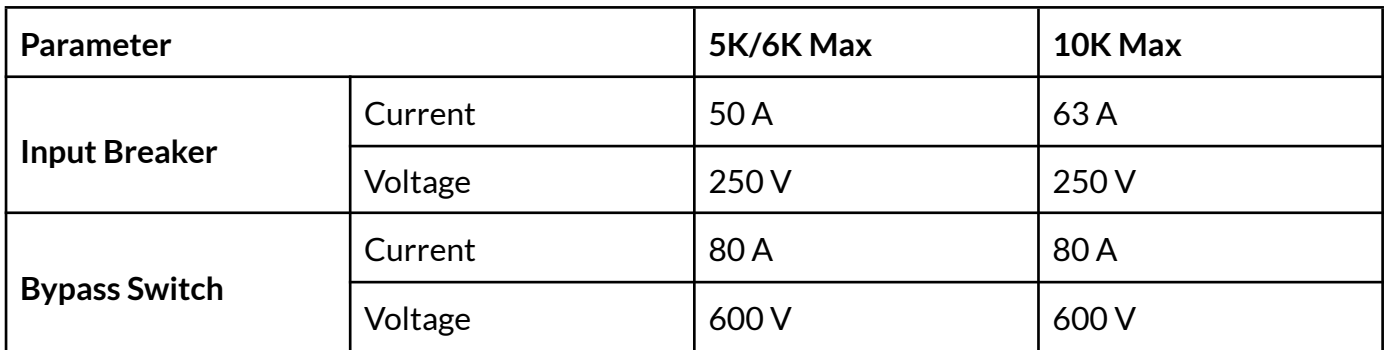

#### **2.4 Tower Installation**

The UPS system is shipped with two sets of feet and six extensions (two short extensions plus four long extensions) that can be used to tower install the UPS module in the battery pack.

#### **Install the UPS Module**

**Step 1:** Assemble two feet and one short extension as one tower stand.

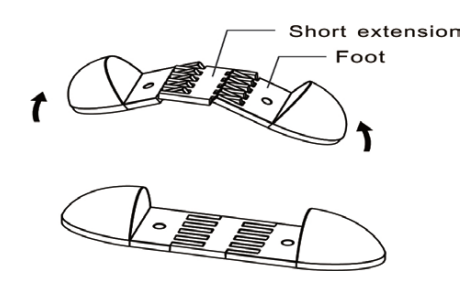

**Step 2**: Align the two stands approximately 14" (355 mm) apart.

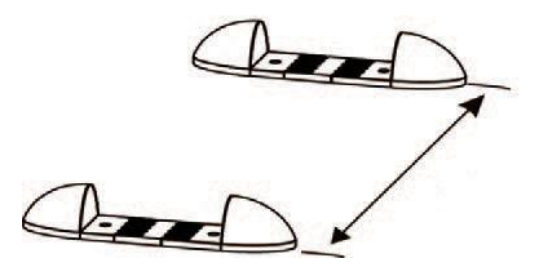

**Step 3:** Put the UPS module on the stands.

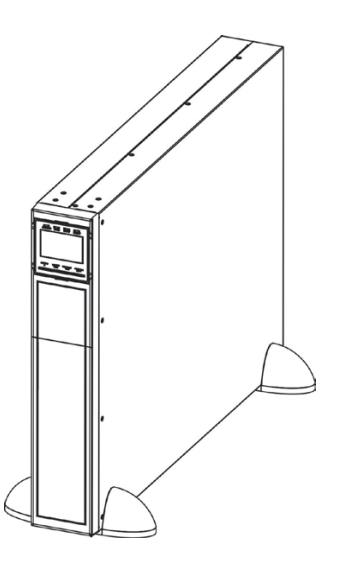

#### **Installthe UPS Module and Battery Pack**

**Step 1:** Assemble two feet and two long extensions as one tower stand.

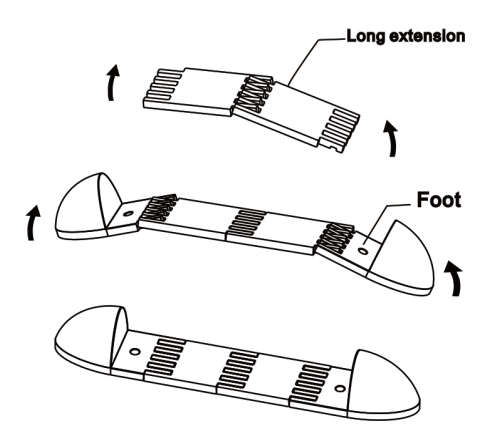

**Step 2:** Align the two stands approximately 14" (355 mm) apart.

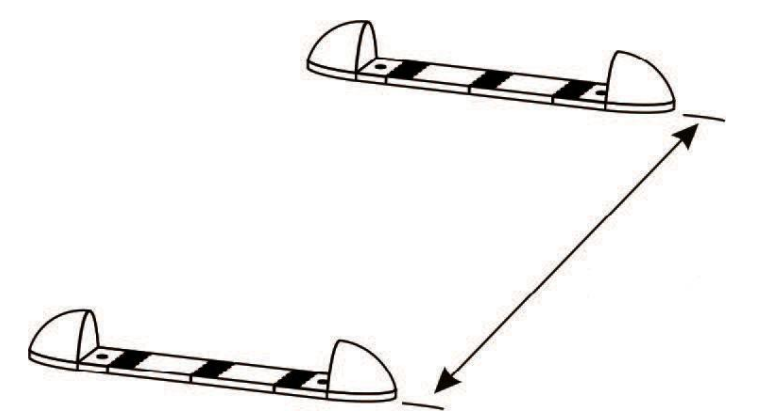

**Step 3:** Put the UPS module on the stands.

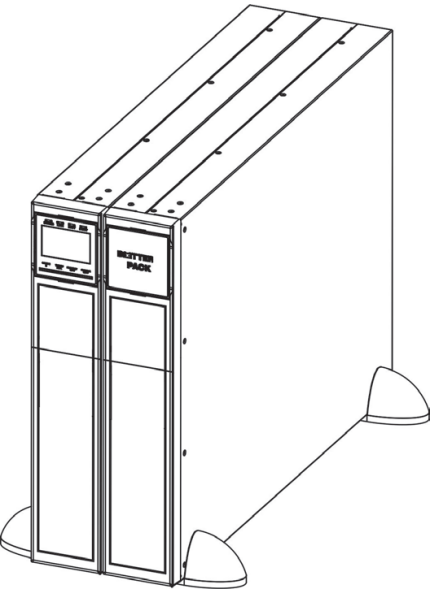

#### **2.5 Rack-Mount Installation**

Please follow the below steps to mount UPS into a 19" (482 mm) rack or rack enclosure.

**Step 1:** Attach mounting ears to the side mounting holes of UPS using the screws provided, and the ears should face forward.

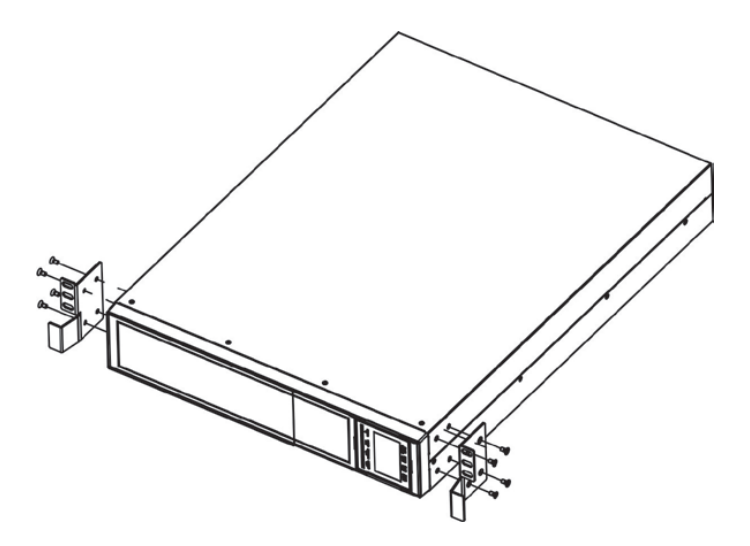

**Step 2:** Install the optional rack rail kits into the rack to support the UPS, Iso transformer module, and battery pack (one rail kit is required for each piece).

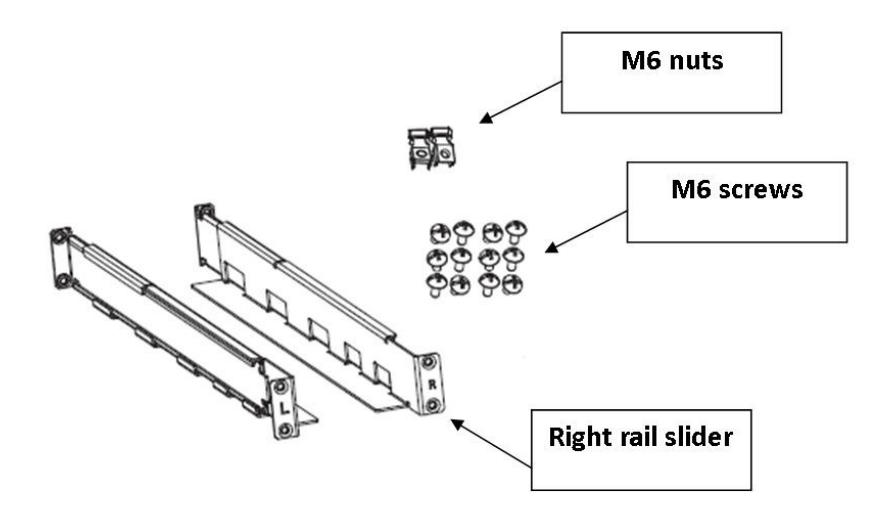

**Step 3:** Lift the UPS module and slide it into the rack enclosure. Attach the UPS module to the rack with screws, nuts, and washers (user-provided) through its mounting ears and into the rack rails.

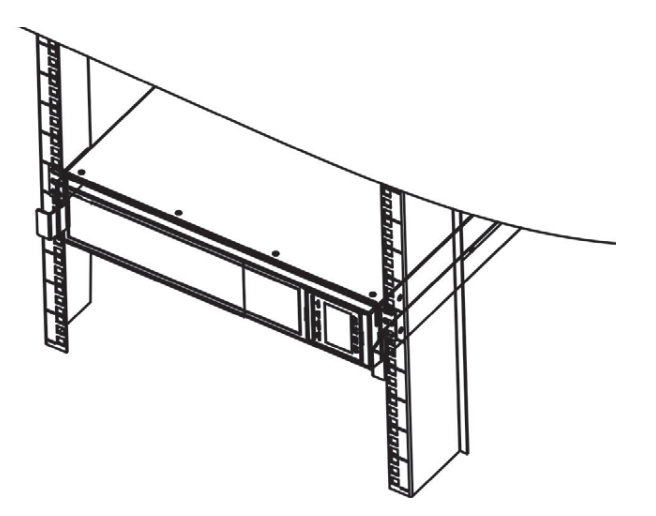

**Step 4:** Install the IT60A Iso Transformer module (if included) in the rack directly below the UPS, duplicating the UPS module instructions above.

**Step 5:** Mount the PM6KA or PM10KB (if included) to the rear of the 1st external battery pack, using the included mounting bracket and screws.

**Step 6:** Install the External Battery Pack into the rack directly below the Iso Transformer module (if included), or directly below the UPS if the Iso Transformer module is not included. duplicating the UPS module instructions above.

**Step 7:** Install additional External Battery Packs (if included).

#### **2.6 Battery Wiring Diagram**

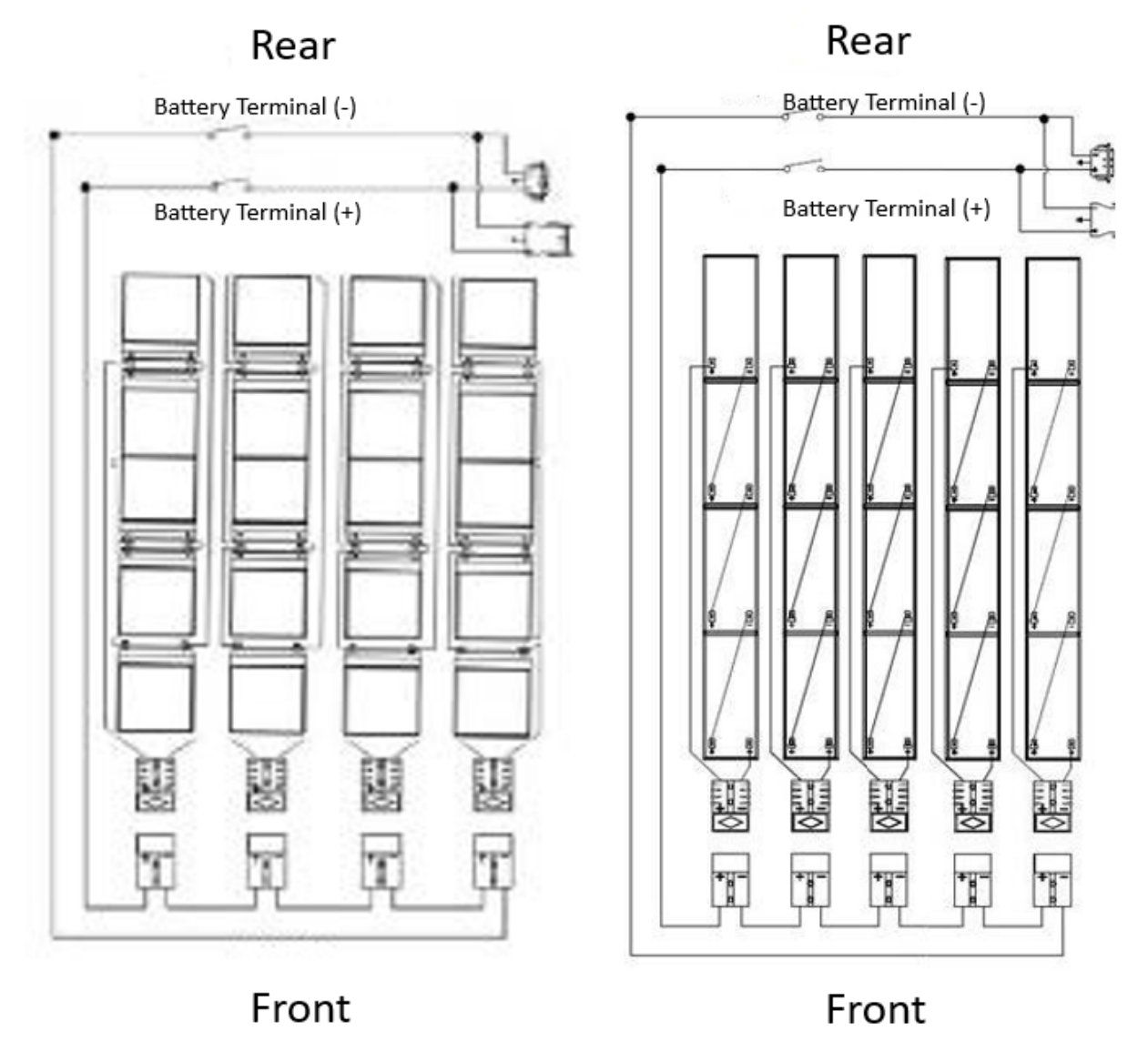

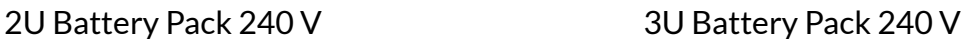

#### **Type of Battery Required**

These battery packs have been designed to operate with the following types of batteries:

- 2U battery pack: 240 V/5 Ah Version, 20 pieces of 12 V 5 Ah batteries
- 3U battery pack: 240 V/580 W Version, 20 pieces of 12 V 580 W batteries

#### **2.7 Storage and Maintenance**

These battery packs have been designed to operate with the following types of batteries:

The unit contains no user-serviceable parts. If the battery service life (3~5 years at 77°F (25°C) ambient temperature) has been exceeded, the batteries must be replaced. In this case, please contact your dealer.

#### **Storage**

Before storing, charge the unit for 4 hours. Store the unit covered and upright in a cool, dry location. During storage, recharge the battery per the following table:

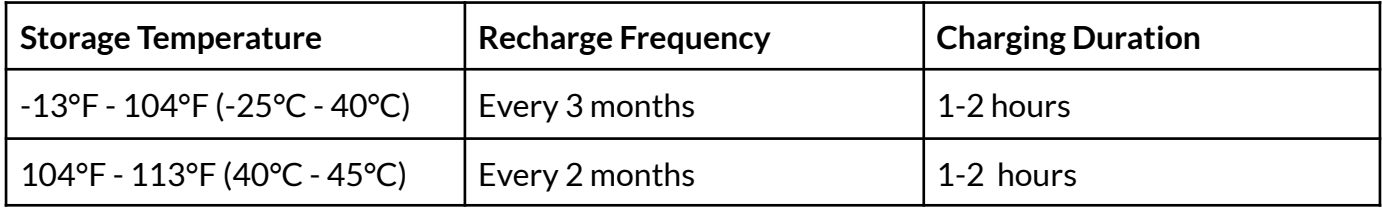

#### **2.8 UPS Electrical Connections/Installation**

**Note:** These instructions are for units whose inputs connect directly to the utility. Installation and wiring must follow the local electric laws/regulations, and the following instructions must be performed by qualified personnel:

- 1. Ensure the mains wire and breakers in the building are sized for the rated capacity of UPS to avoid the hazards of electric shock or fire.
- 2. Switch off the mains switch in the building before installation.
- 3. Turn off all the connected devices before connecting to the UPS.
- 4. Prepare wiring based on the following table:

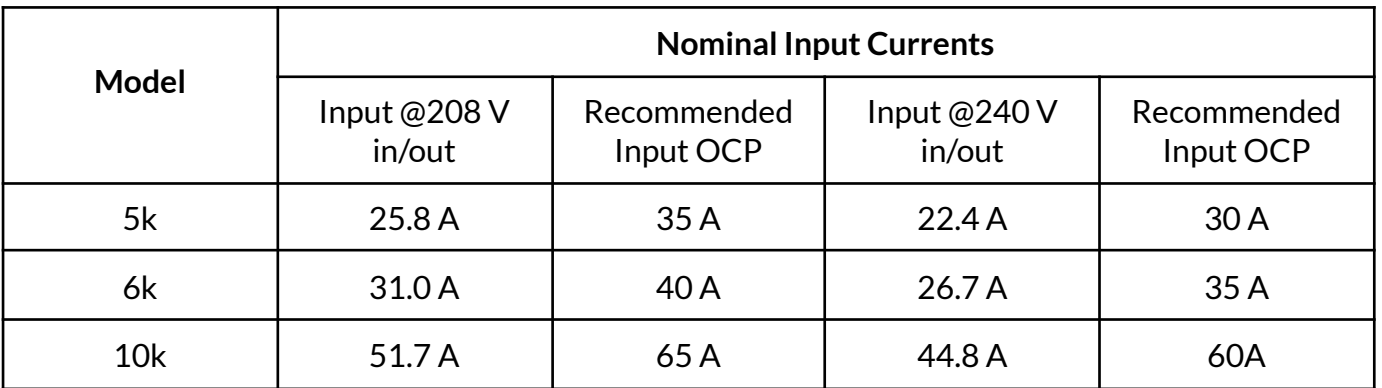

It is recommended that the installation use 208V as the basis in case the voltages used ever change. **Note:** The selections for size and color of wires should follow the local electrical laws and regulations.

5. Remove the terminal block cover on the rear panel of the UPS, connect the ground wire first, then connect the wires according to the following terminal block diagram: (Disconnect the ground wire last when making wire disconnection)

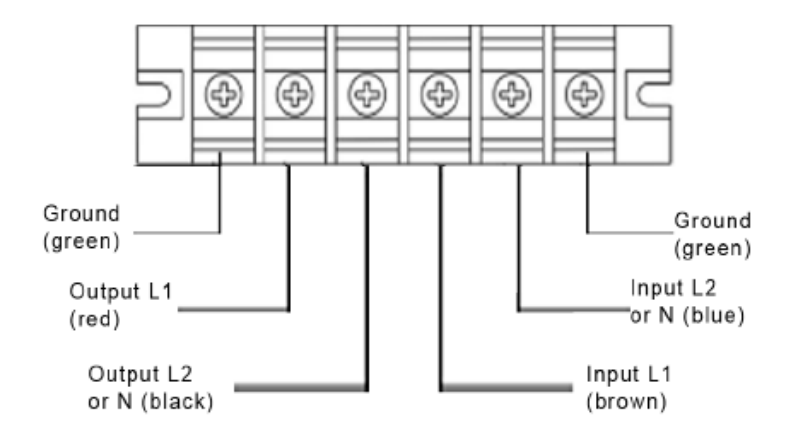

UPS Terminal Block to Anderson Connector wiring diagram

- 6. After connecting the wires, replace the terminal block cover on the rear panel of the UPS.
- 7. Ensure the battery pack breaker is in the "OFF" position. Then, connect the battery pack cable to the battery pack connector on the rear of the UPS. For additional battery packs, plug the battery pack cable into the empty connector on the rear of the previous battery pack.

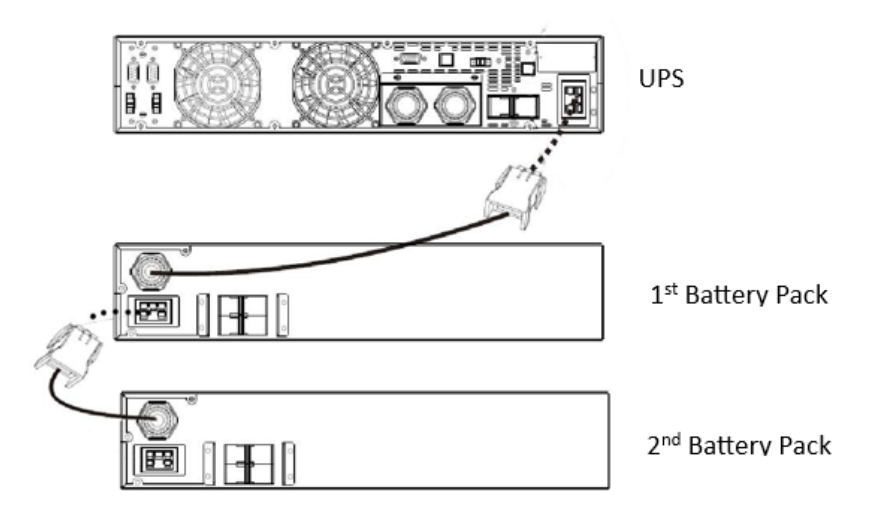

8. Place the red switch on the IT-60A Iso Transformer module (if used) in the correct position—208 for 208 V installations and 240 for 240 V installations. Refer to section 2.3.

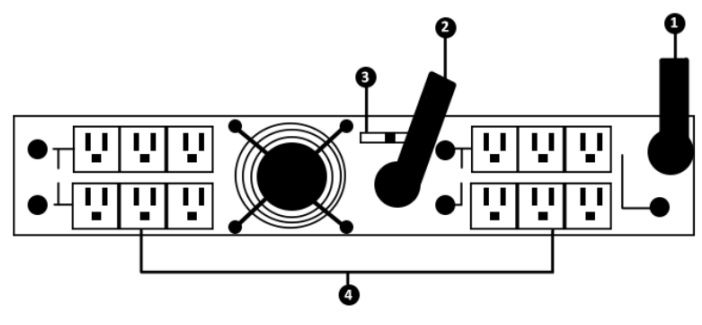

9. Plug the power cord for the IT60A iso transformer module (if supplied) into one of the L6-30R receptacles on the PM6KA or PM10KB. Refer to section 2.3.

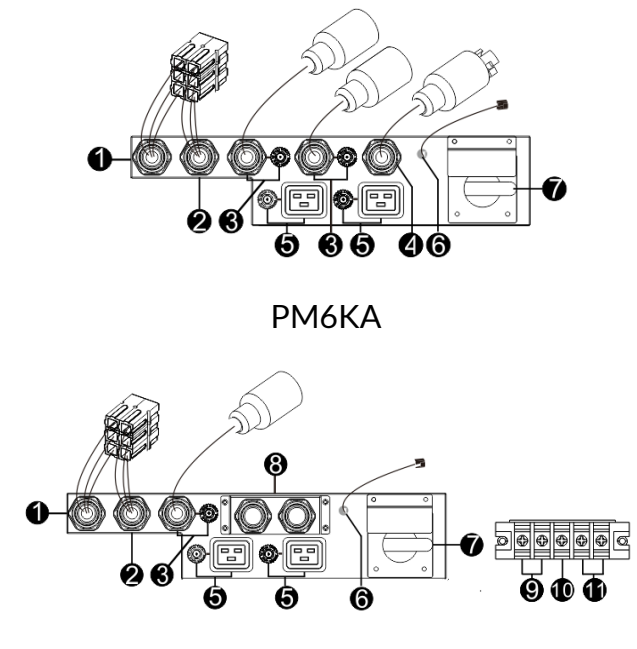

PM10KB

10.Connect the External maintenance bypass switch wire on the PM6KA or PM10KB to the External maintenance bypass switch port on the UPS. Refer to section 2.3.

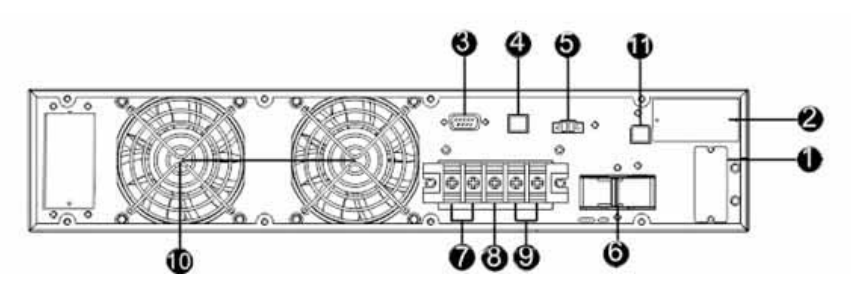

**Note 1:** Make sure all wires are connected securely.

**Note 2:** Please install the output over the current protection breaker between the output terminal and the load on hardwired systems. The breaker should be qualified with leakage current protective function if necessary.

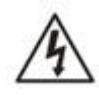

#### Warning:

For the standard battery pack, there is one DC breaker to disconnect the battery pack and the UPS. Switch off the battery breaker before installation. Make sure the utility input & output wiring is correct. The wire current spec, color, position, connection, and conductance reliability should follow local and national electrical codes.

#### **Software Installation**

For optimal computer system protection, install UPS monitoring software to fully configure the UPS shutdown process. Refer to the Viewpower CD.

#### 3. Operation **3.1 User Interface 3.1.1 Button Operation**

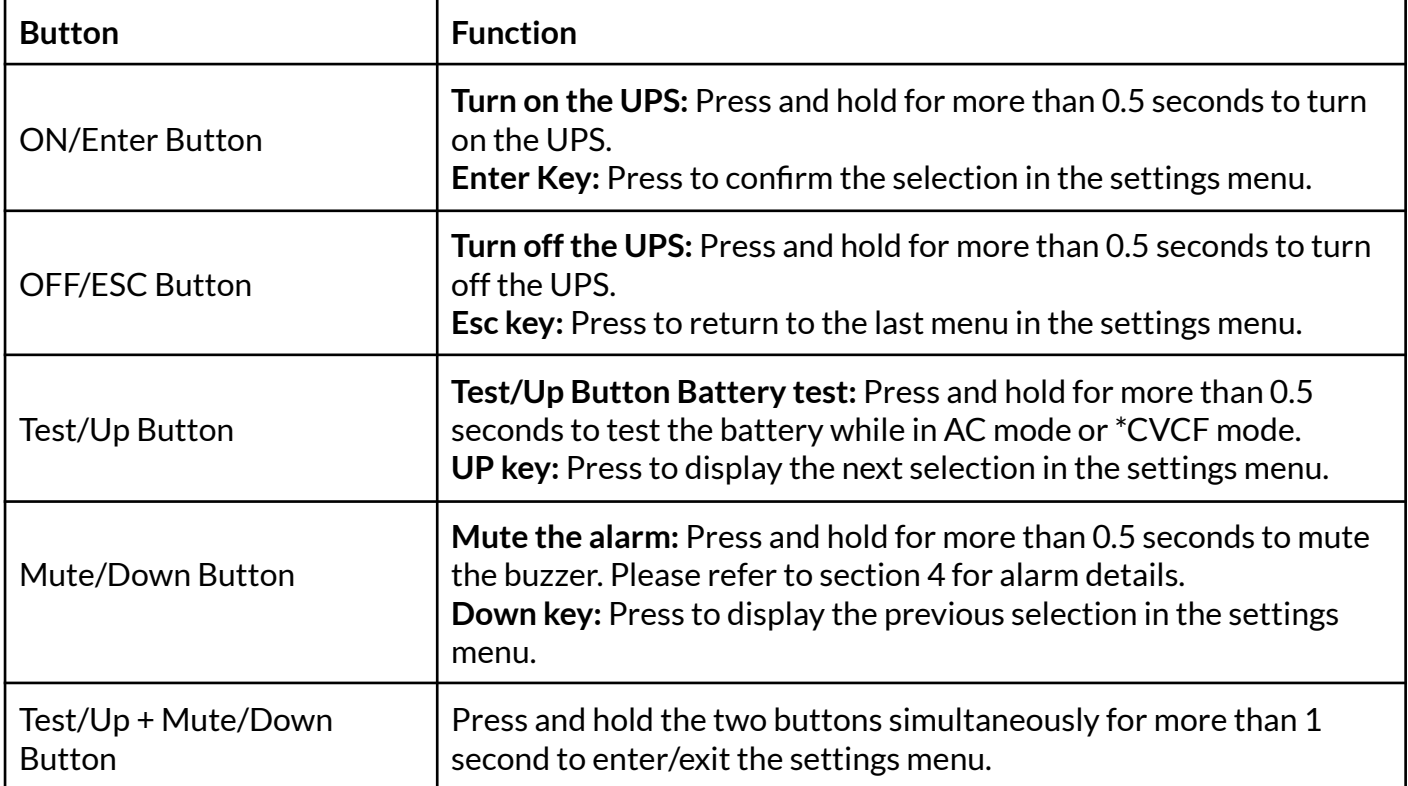

\* CVCF mode means converter mode.

#### **3.1.2 LED Indicators**

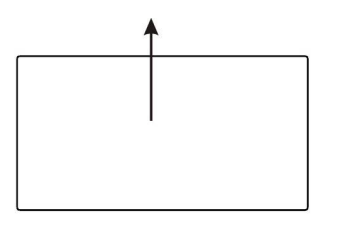

BYPASS<br>O LINE<br>O battery<br>O FAULT<br>O  $\rightarrow$  LED Indicators

#### There are four LEDs on the front panel to show the UPS status:

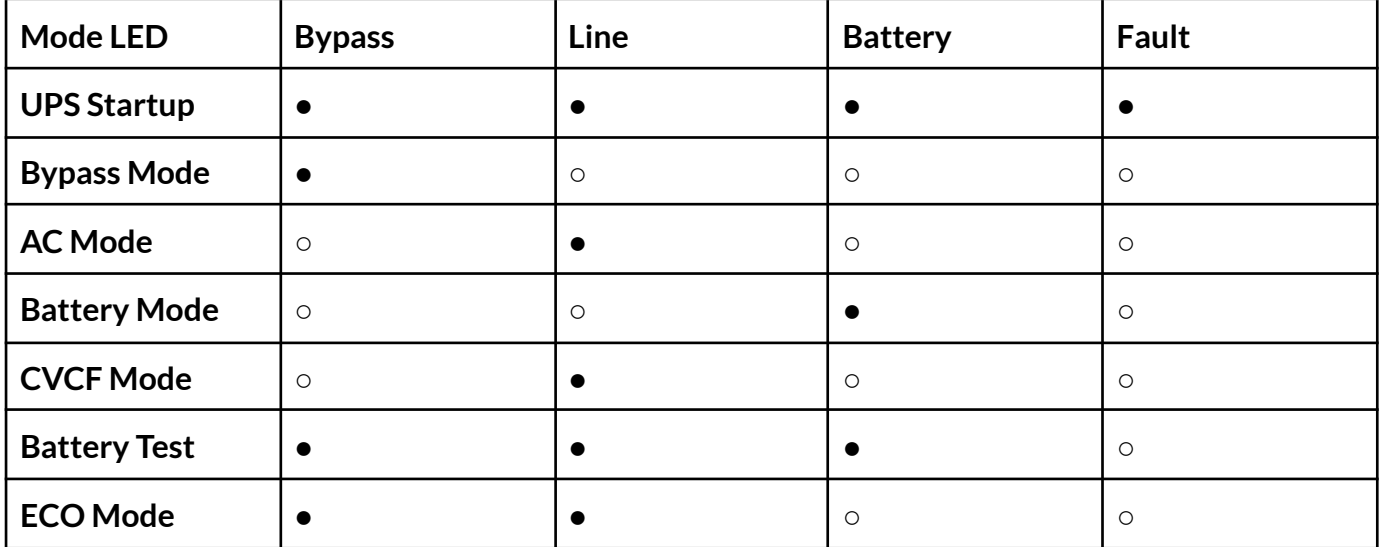

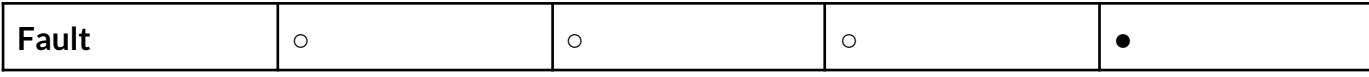

**Note:** ● Means the LED is lighting, and ○ means the LED is faded.

#### **3.1.3 LCD Panel:**

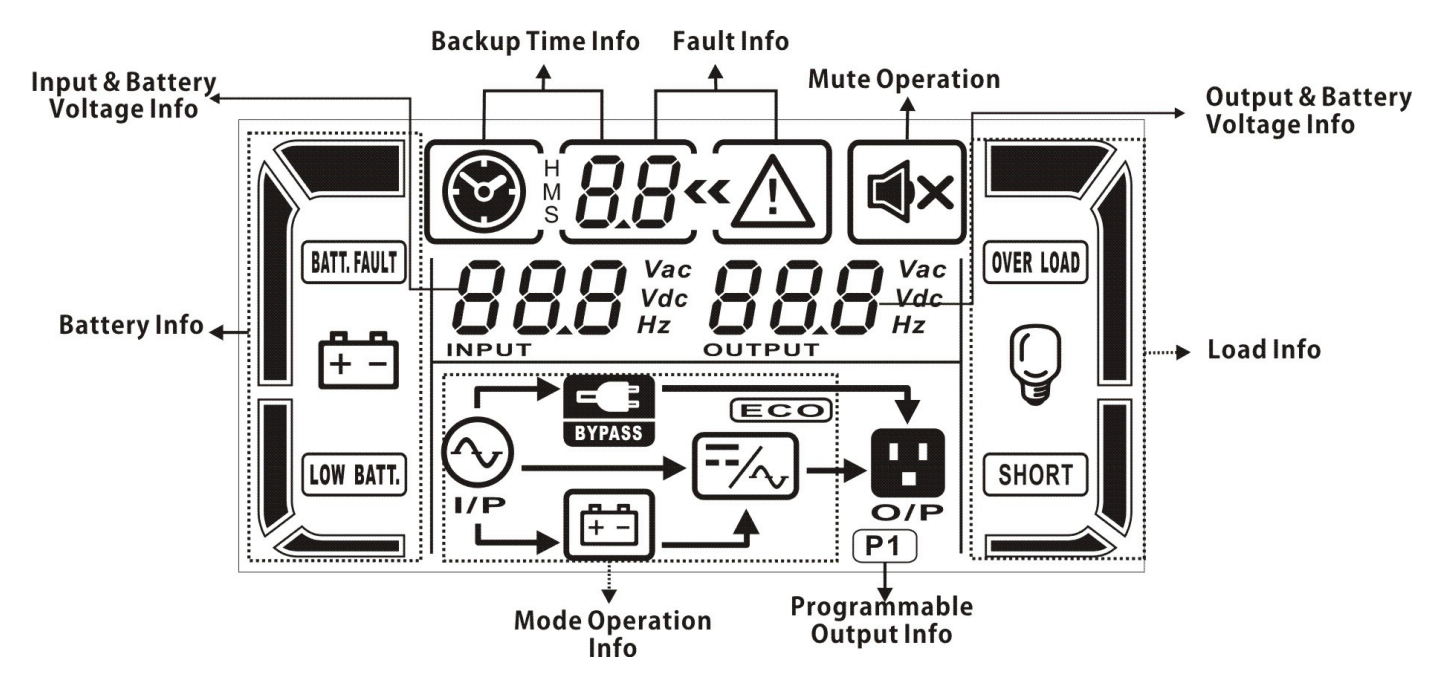

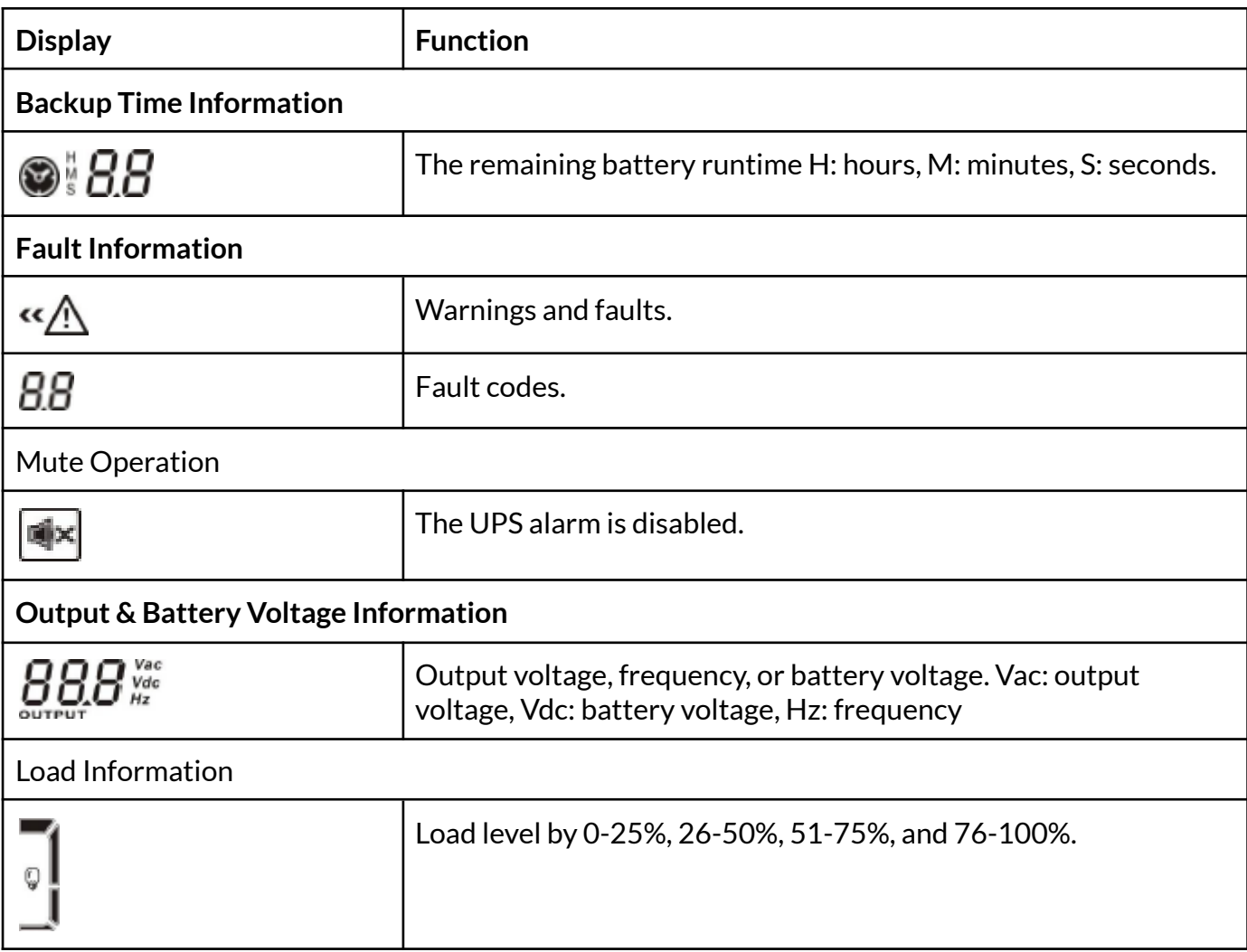

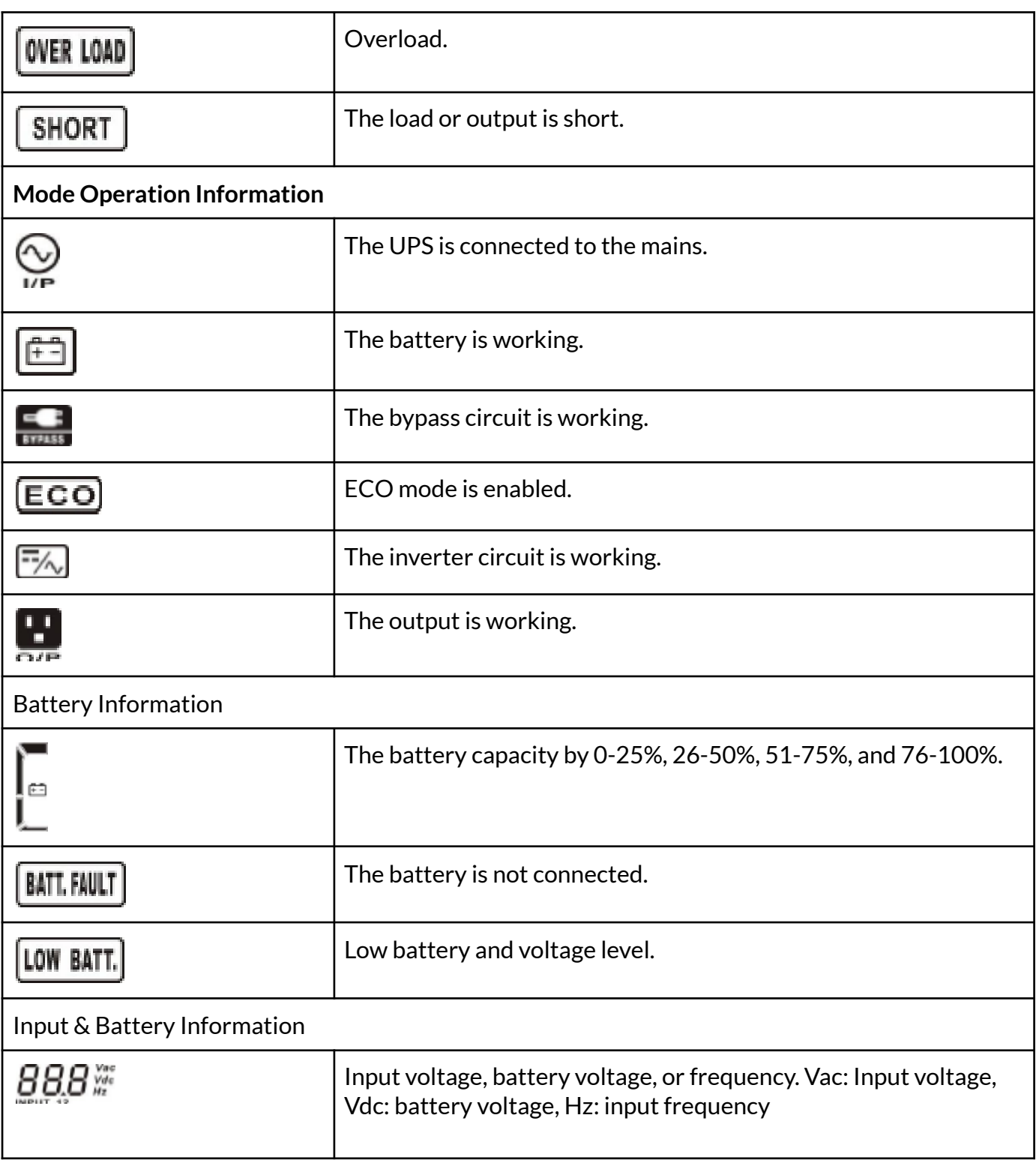

#### **3.1.3 Operating Mode/Status Description**

If parallel UPS systems are successfully set up, it will show one more screen with "PAR" in parameter 2 and be assigned a number in parameter 3 as in the below parallel screen diagram. The master UPS will be default assigned as "001" and slave UPSs will be assigned as either "002" or "003". The assigned numbers may be changed dynamically in the operation.

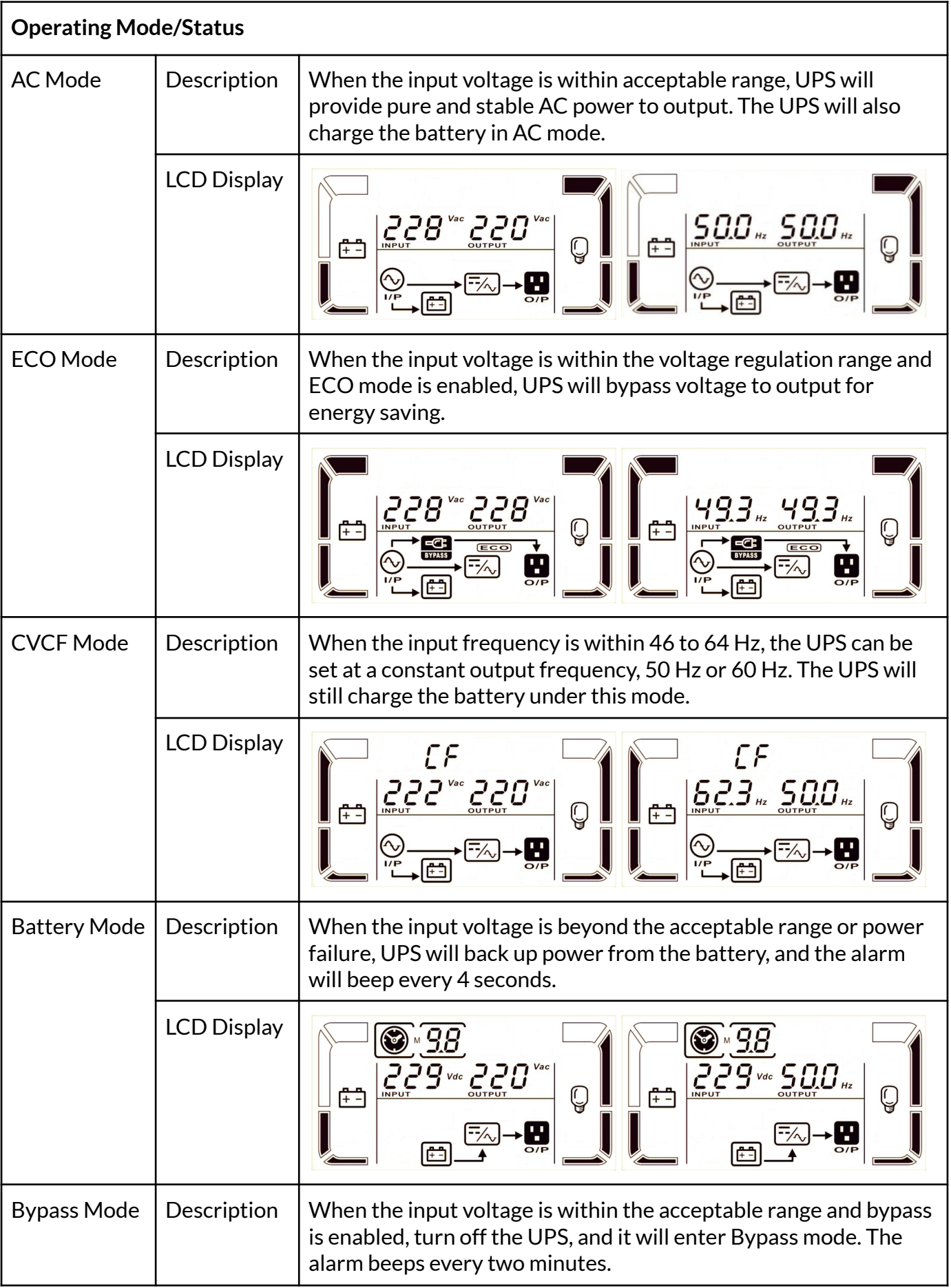

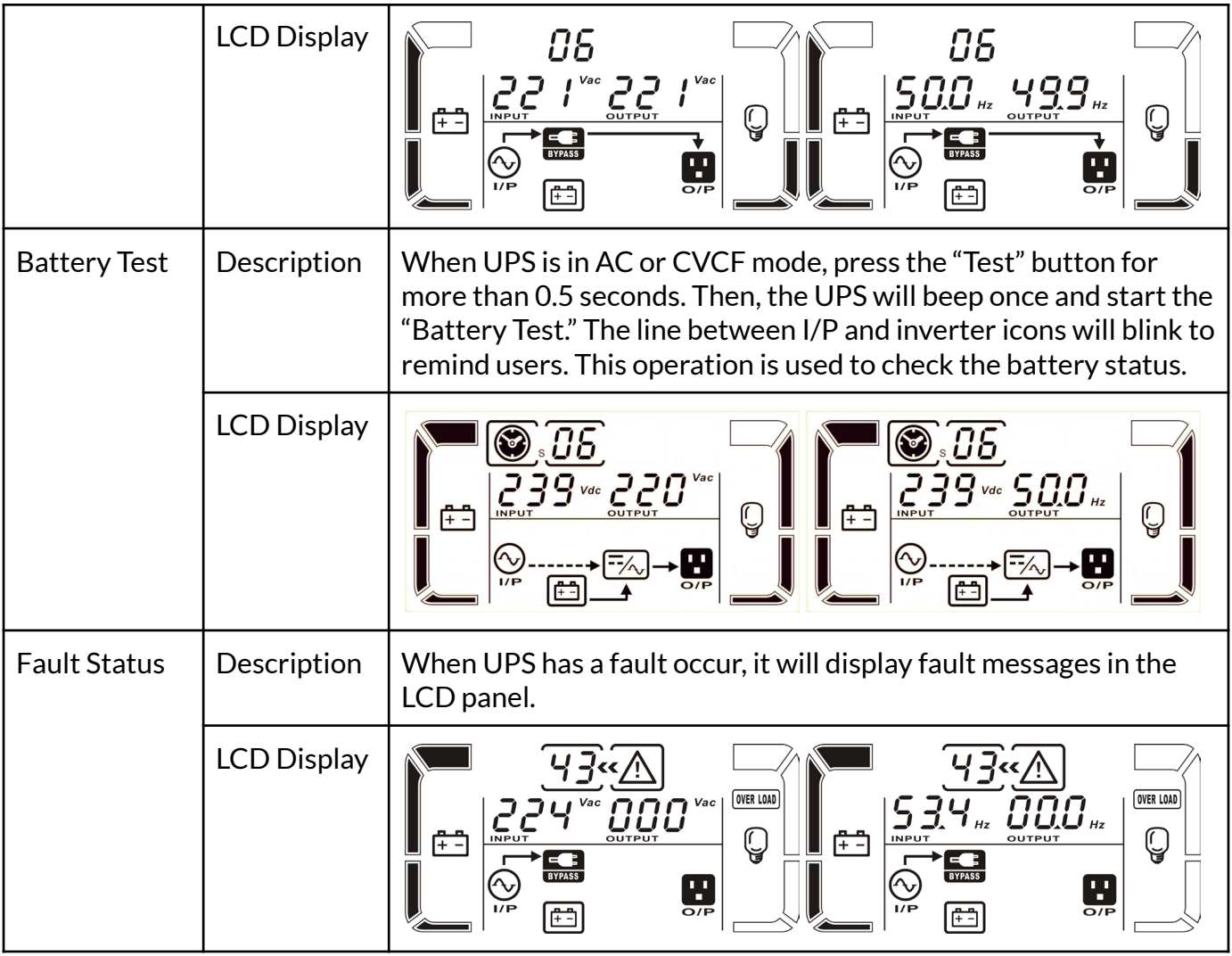

#### **3.2 UPS Operation**

#### **Turn on the UPS with utility power supply (in AC mode)**

1. After the power supply is connected correctly, set the breaker of the battery pack to the "ON" position. Then, set the input breaker at the "ON" position. At this time, the fan is running, and the UPS supplies power to the loads via the bypass. The UPS is operating in Bypass mode.

**Note:** When UPS is in Bypass mode, the output voltage will directly power from the utility after you switch on the input breaker. In Bypass mode, the load is not protected by UPS. To protect your precious devices, you should turn on the UPS. Refer to the next step.

- 2. Press and hold the "ON" button for 0.5s to turn on the UPS, and the buzzer will beep once.
- 3. A few seconds later, the UPS will enter AC mode. If the utility power is abnormal, the UPS will operate in Battery mode without interruption.

**Note:** When the UPS runs out of battery power, it will shut down automatically in Battery Mode. When the utility power is restored, the UPS will auto-restart.

#### **Turn** on the UPS without the utility power supply (in Battery mode)

- 1. Ensure that the battery pack's breaker is in the "ON" position.
- 2. Press and hold the "ON" button for 0.5s to turn on the UPS, and the buzzer will beep once.
- 3. A few seconds later, the UPS will be turned on and enter Battery mode.

#### **Connect devices to UPS**

After the UPS is turned on, you can connect devices to the UPS.

- 1. Turn on the UPS first and then switch on the devices individually. The LCD panel will display the total load level.
- 2. If it is necessary to connect the inductive loads, such as a printer, the in-rush current should be calculated carefully to see if it meets the capacity of the UPS because the power consumption of this kind of load is too big.
- 3. If the UPS is overloaded, the buzzer will beep twice every second.
- 4. When the UPS is overloaded, please remove some loads immediately. It is recommended to have the total loads connected to the UPS less than 80% of its nominal power capacity to prevent overload for system safety.
- 5. If the overload time exceeds the acceptable time listed in spec at AC mode, the UPS will automatically transfer to Bypass mode. After the overload is removed, it will return to AC mode.

#### **Charge the Batteries**

- 1. After the UPS is connected to the utility power, the charger will charge the batteries automatically except in Battery mode or during battery self-test.
- 2. Suggest to charge batteries at least 10 hours before use. Otherwise, the backup time may be shorter than the expected time.
- 3. Ensure the battery numbers setting on the control board is consistent to a secure connection.

#### **Battery Mode Operation**

When the UPS is in Battery mode, the buzzer will beep according to different battery capacities. If the battery capacity exceeds 25%, the buzzer will beep once every 4 seconds. If the battery voltage drops to the alarm level, the buzzer will beep quickly (once every second) to remind users that the battery is at a low level, and the UPS will shut down automatically soon. Users could switch off some non-critical loads to disable the shutdown alarm and prolong the backup time (the UPS would automatically cut off the programmable output terminal when the programmable timer function is enabled). If no more load is to be switched off, you must shut down all loads as soon as possible to protect the devices or save data. Otherwise, there is a risk of data loss or load failure.

#### **Test the Batteries**

- 1. If you need to check the battery status when the UPS is running in AC mode/CVCF mode/ECO mode, press the "Test" button to let the UPS do battery self-test.
- 2. To keep the system reliable, the UPS will periodically perform the battery self-test. The default setting period is once per week.
- 3. Users also can set battery self-tests through monitoring software.
- 4. If the UPS is at battery self-test, the LCD and buzzer indication will be the same as at Battery Mode, except the battery LED is flashing.

#### **Turn offthe UPS with the utility power supply in AC mode**

1. Turn off the inverter of the UPS by pressing the "OFF" button for at least 0.5 seconds, and then the buzzer will beep once. The UPS will turn into Bypass mode.

**Note 1:** If the UPS has been set to enable the bypass output, it will bypass voltage from utility power to output sockets and terminal even though you have turned off the UPS (inverter).

**Note 2:** After turning off the UPS, please be aware that the UPS is working in Bypass mode, and there is a risk of power loss for connected devices.

2. 2 In Bypass mode, the output voltage of the UPS is still present. To cut off the output, switch off the input breaker. A few seconds later, no display is shown on the display panel, and UPS is completely off.

#### **Turn offthe UPS withoutthe utility power supply in Battery mode**

- 1. Turn off the UPS by pressing the "OFF" button for at least 0.5 seconds, and then the buzzer will beep once.
- 2. Then UPS will cut off power to output, and no display is shown on the display panel.

#### **Mute the buzzer**

- 1. To mute the buzzer, press the "Mute" button for at least 0.5 seconds. If you press it again after the buzzer is muted, it will beep again.
- 2. Some warning alarms can't be muted unless the error is fixed.

#### **Operation in warning status**

1. When the Fault LED flashes and the buzzer beeps once every second, it means that there are some problems with the UPS operation. Users can get the fault code from the LCD panel. Please check the troubleshooting table for details.

#### **Operation in Fault Mode**

- 1. When the Fault LED illuminates, and the buzzer beeps continuously, it means that there is a fatal error in the UPS. Users can get the fault code from the display panel. Please check the troubleshooting table for details.
- 2. Please check the loads, wiring, ventilation, utility, battery, and so on after the fault occurs. Don't try to turn on the UPS again before solving the problems. If the problems can't be fixed, please contact the distributor or customer service immediately.
- 3. For emergency cases, please cut off the connection from the utility, external battery, and output immediately to avoid more risk or danger.

#### **Adjusting charging current**

- 1. In bypass mode, press the "Test/UP" and "Mute/Down" buttons simultaneously for more than 1 second to enter the settings menu.
- 2. Press the "Mute/Down" button until it shows 17 in parameter one, and press the "Enter" button to adjust the charging current.

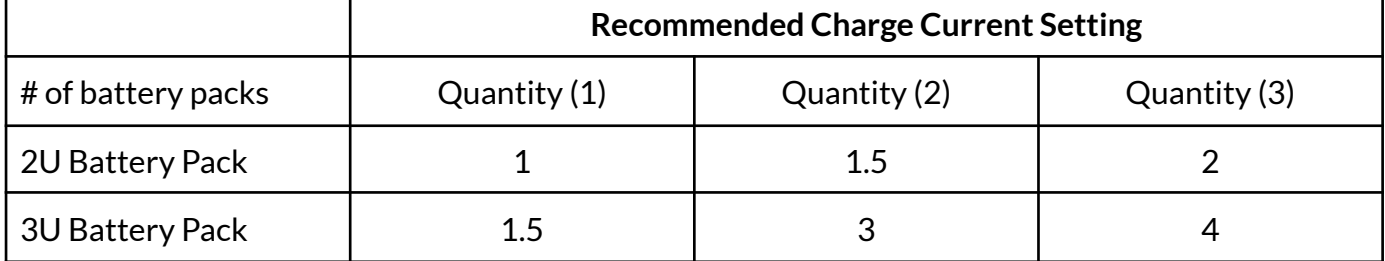

- 3. In parameter 2, you can select the charging current from 1A to 4A by pressing the "Test/UP" or "Mute/ Down" buttons. Please confirm the setting by pressing the "ON/Enter" button.
- 4. In parameter 3, you can adjust the charging current according to the deviation between the actual charging current and the setting value of the current.

For example, if you want to have the charging current at 4A, but the charging current is measured only at 3.6 A, you need to select "+" and change the number to 4 in parameter 3.. Then, confirm this modification by pressing the "ON/Enter" button. Now, you may press "Test/UP" and "Mute/Down" buttons simultaneously to exit the setting mode.

**Note 1:** Be careful that the maximum charging current does not exceed the acceptable battery charging current.

**Note 2:** All parameter settings will be saved only when UPS shuts down normally with an internal or external battery connection. (Normal UPS shutdown means turning off the input breaker in bypass/no output mode).

## **Abbreviation Meaning in LCD Display**

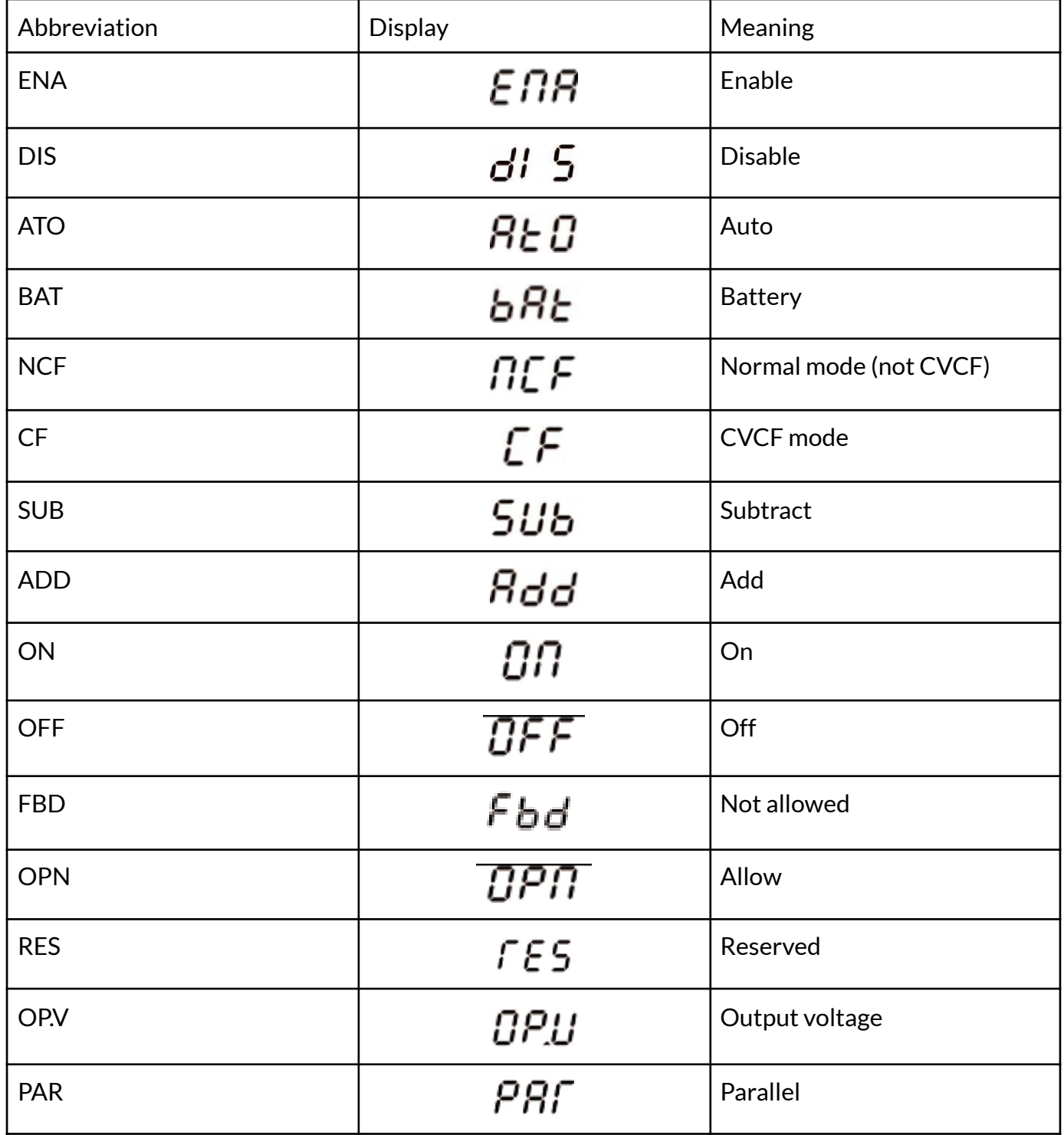

#### **3.3 LCD Settings**

There are three parameters to set up the UPS. Refer to the following diagram.

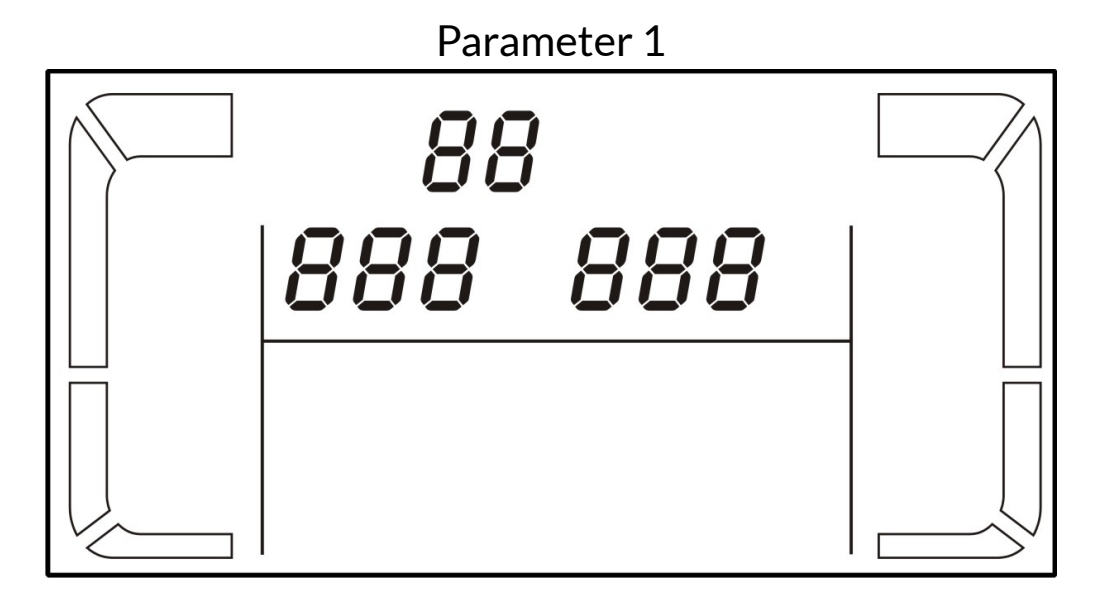

**Parameter 1:** Displays program alternatives.

**Parameter 2 and Parameter 3:** Setting options or values for each program.

How to set parameters:

- 1. Put the UPS in Bypass mode by pressing and holding the OFF/ESC button for over 5 seconds.
- 2. Press and hold the Test/Up + Mute/Down buttons simultaneously. To enter setting mode.
- 3. Use the Up or Down button to find the ups parameter you wish to set.
- 4. Press the Enter button to confirm the selection
- 5. Use the Up or Down button to select the desired value.
- 6. Press the Enter button to confirm the selection
- 7. Press and hold the Text/Up + Mute/Down buttons simultaneously. To exit the setting mode.
- 8. Cycle UPS input power to save settings.

Program list for Parameter 1:

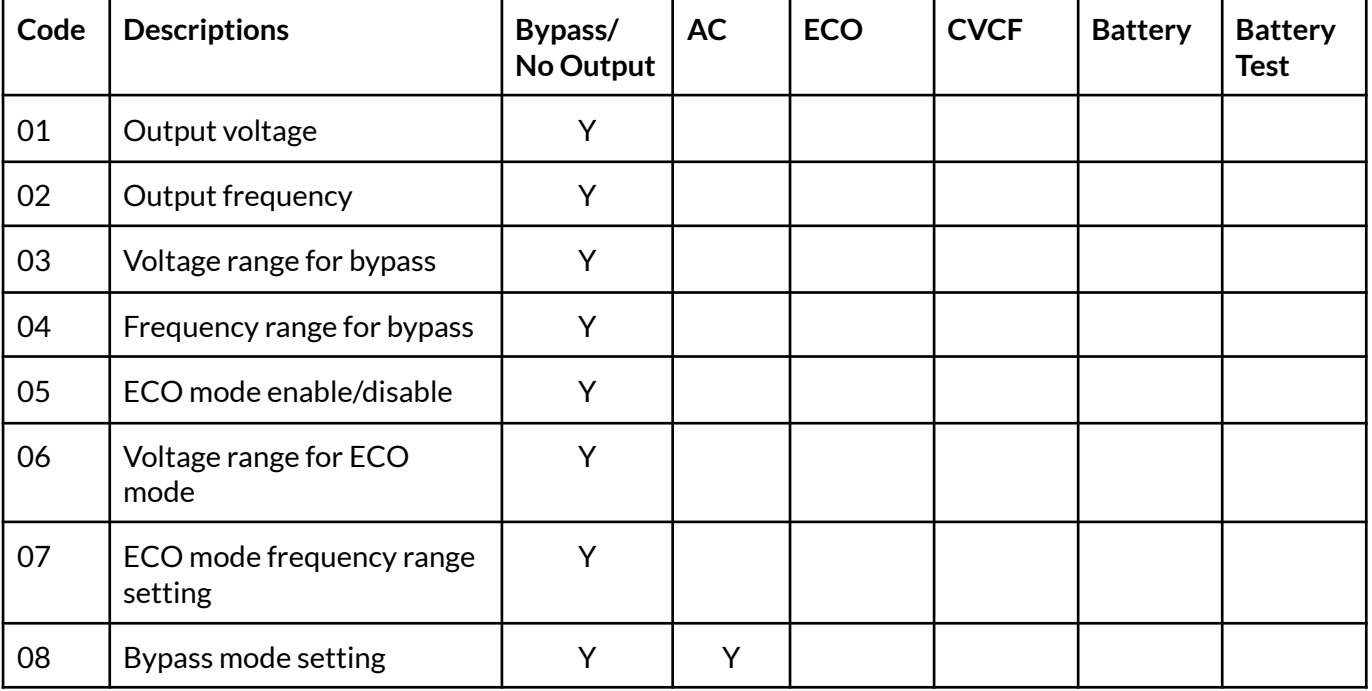

#### **UPS-DXXXXN** UserManual **24**

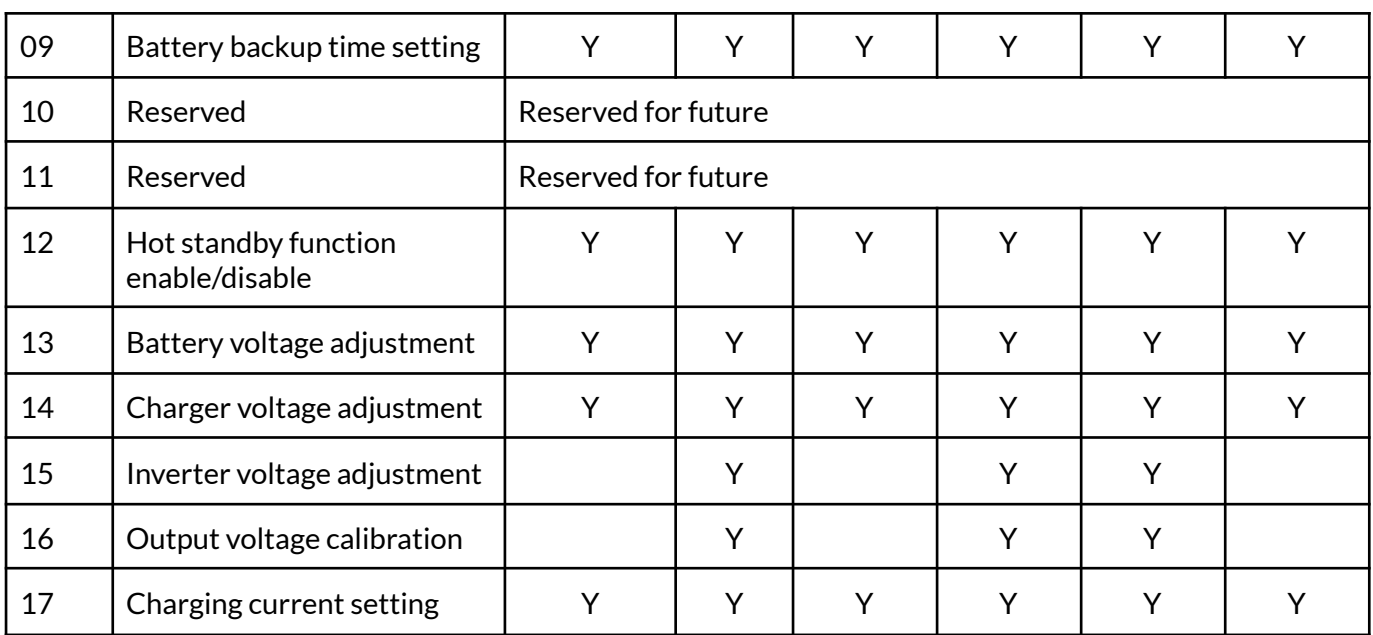

\*Y means that this program can be set in this mode.

**Note:** All parameter settings will only be saved when the UPS shuts down normally with an internal or external battery connection. (Normal UPS shutdown means turning off the input breaker in bypass/no output mode.)

#### **01. Output voltage**

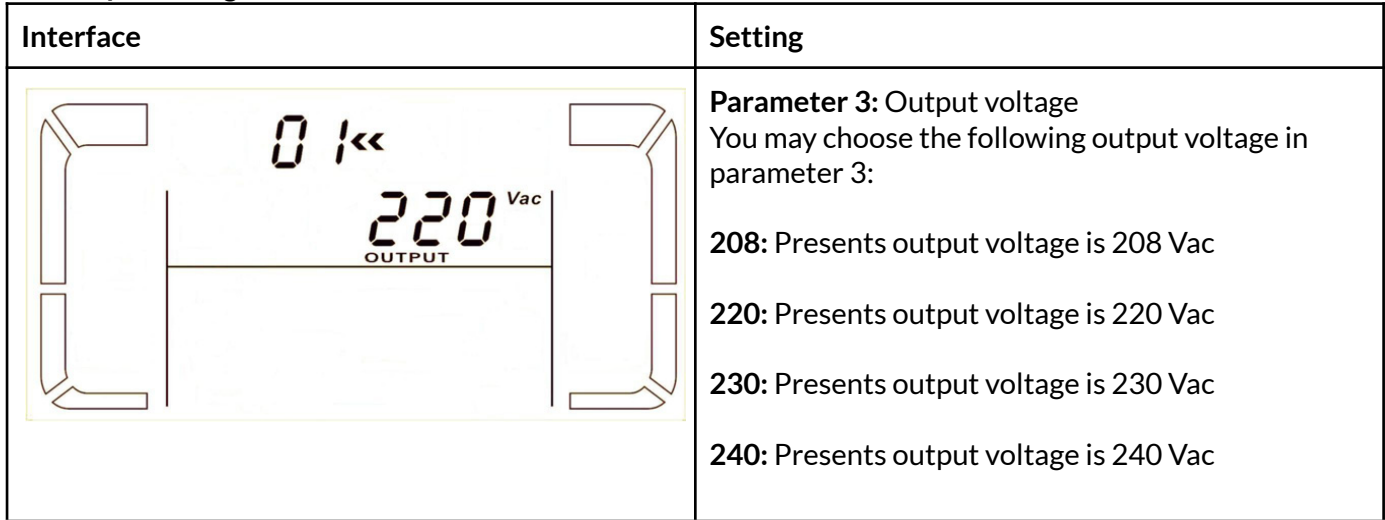

#### **02. Output frequency**

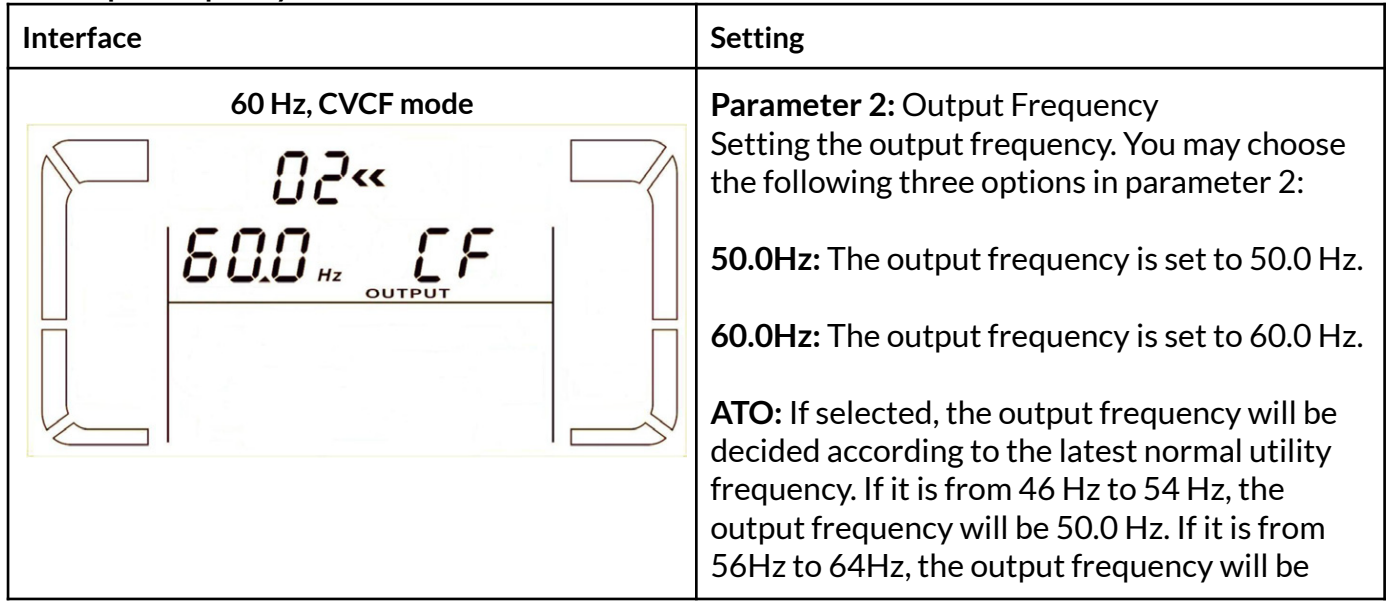

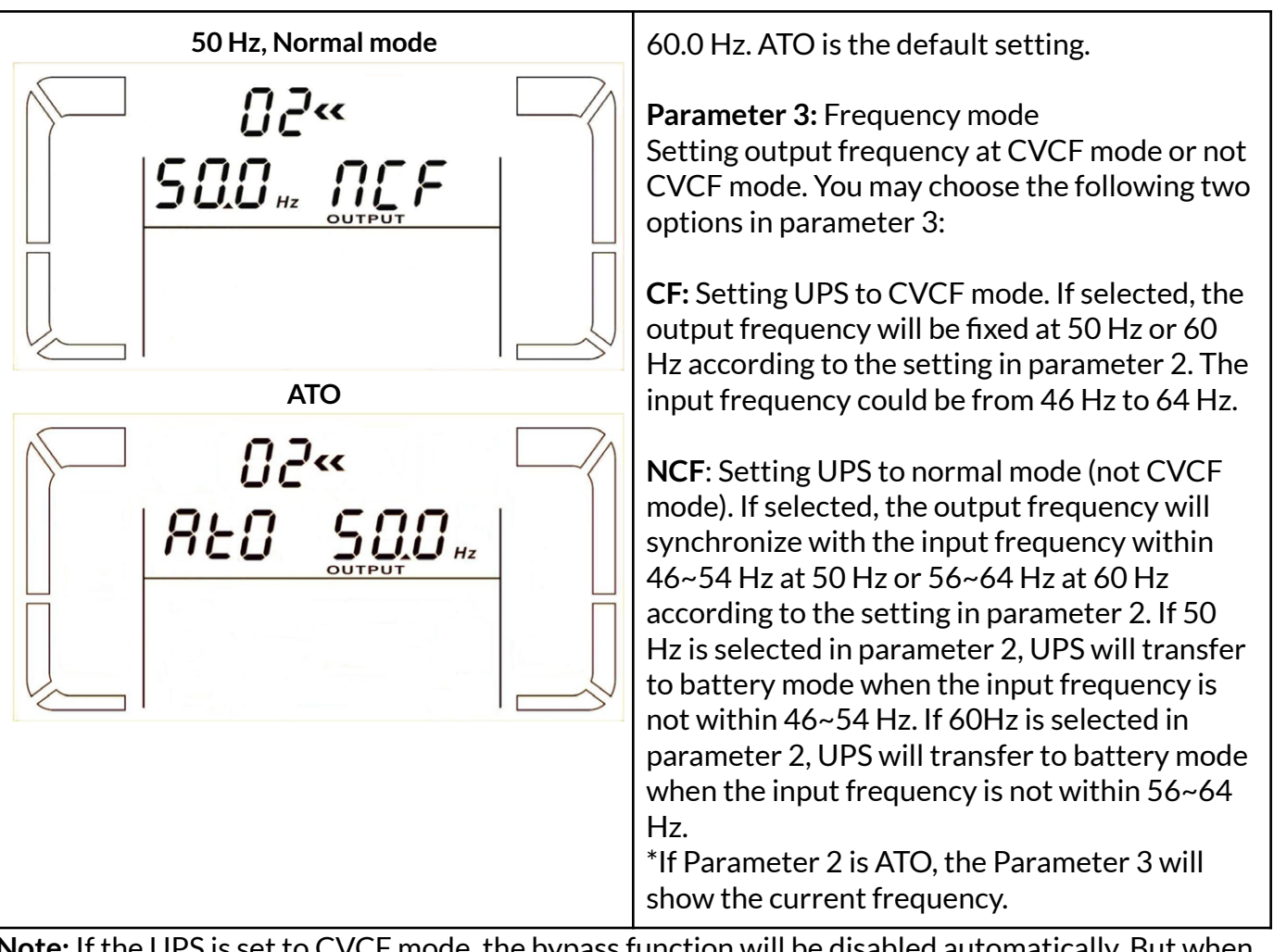

**Note:** If the UPS is set to CVCF mode, the bypass function will be disabled automatically. But when a single UPS is powered on with mains and before the UPS has finished the startup, there will be a few seconds of voltage pulse (same as the input voltage) on the bypass output. If you need to remove the pulse on this mode to protect your load better, you could contact the dealer for help.

#### **03. Voltage range for bypass**

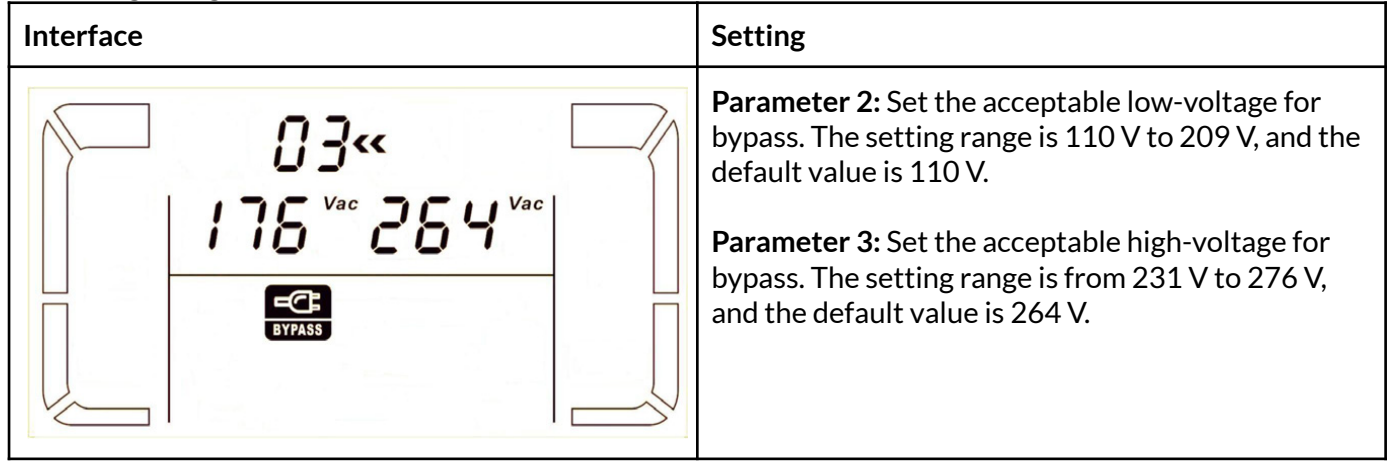

#### **04. Frequency range for bypass**

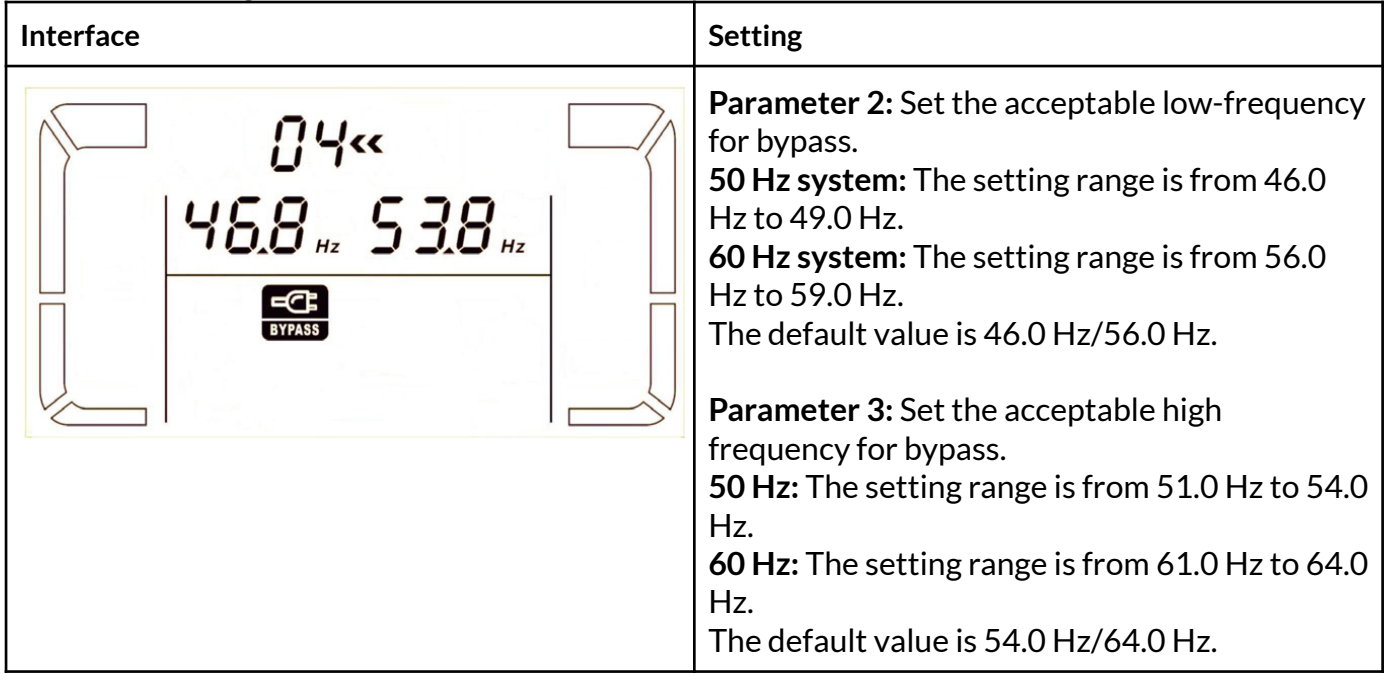

#### **05. ECO mode enable/disable**

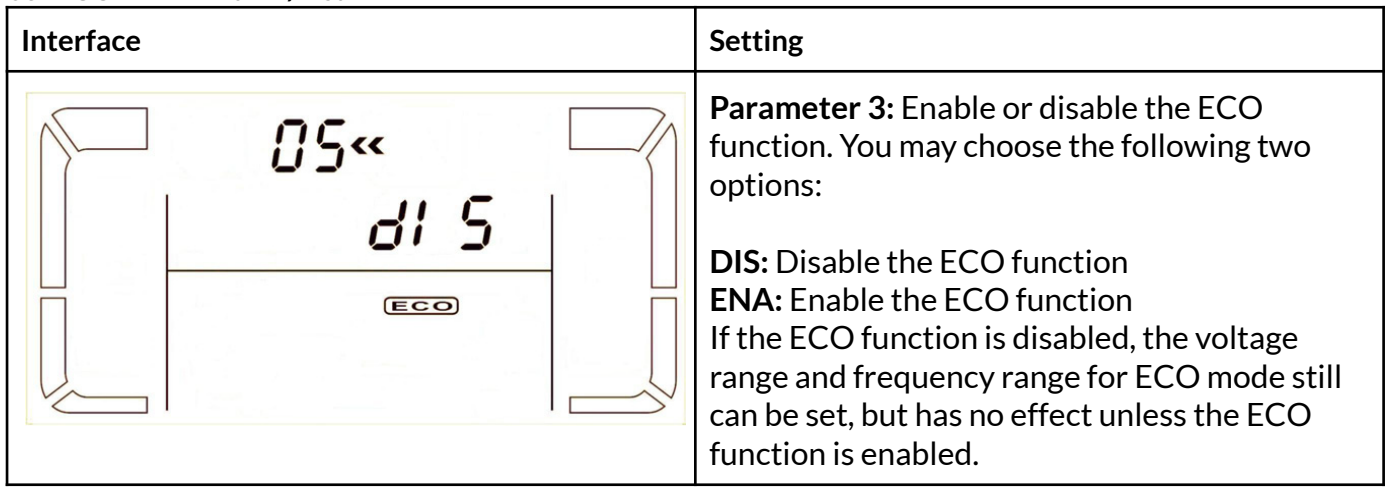

**06. Voltage range for ECO mode**

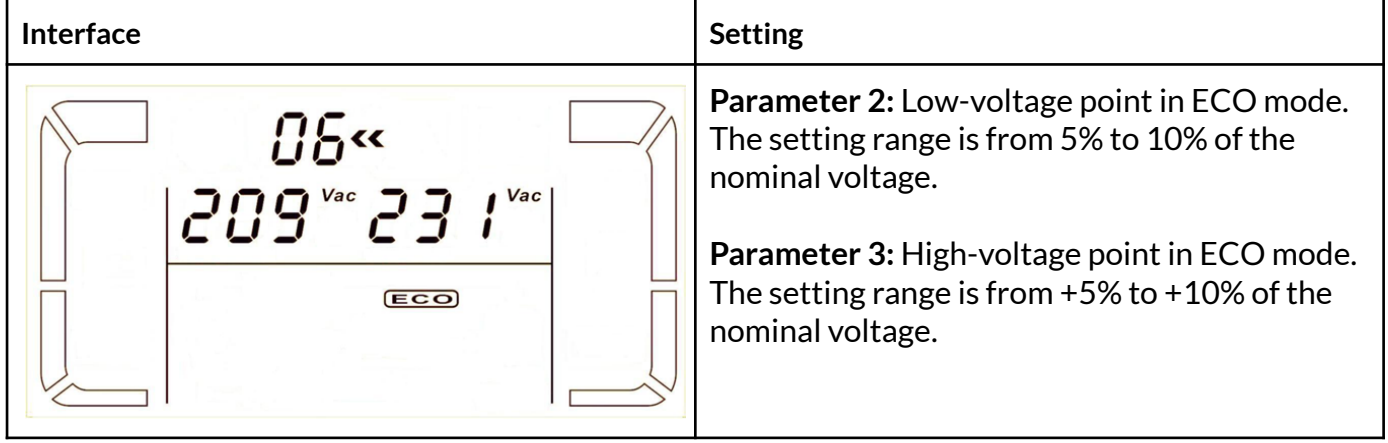

#### **07. Frequency range for ECO mode**

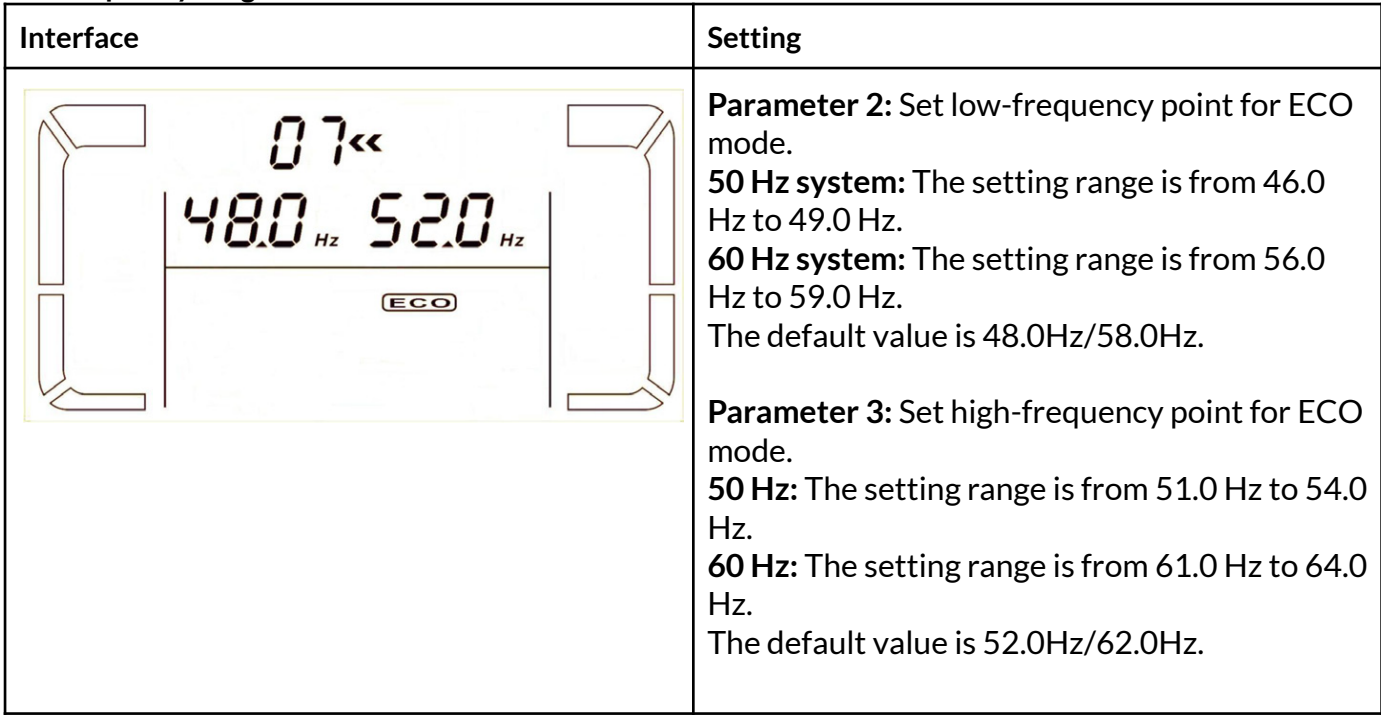

### **08. Bypass mode setting**

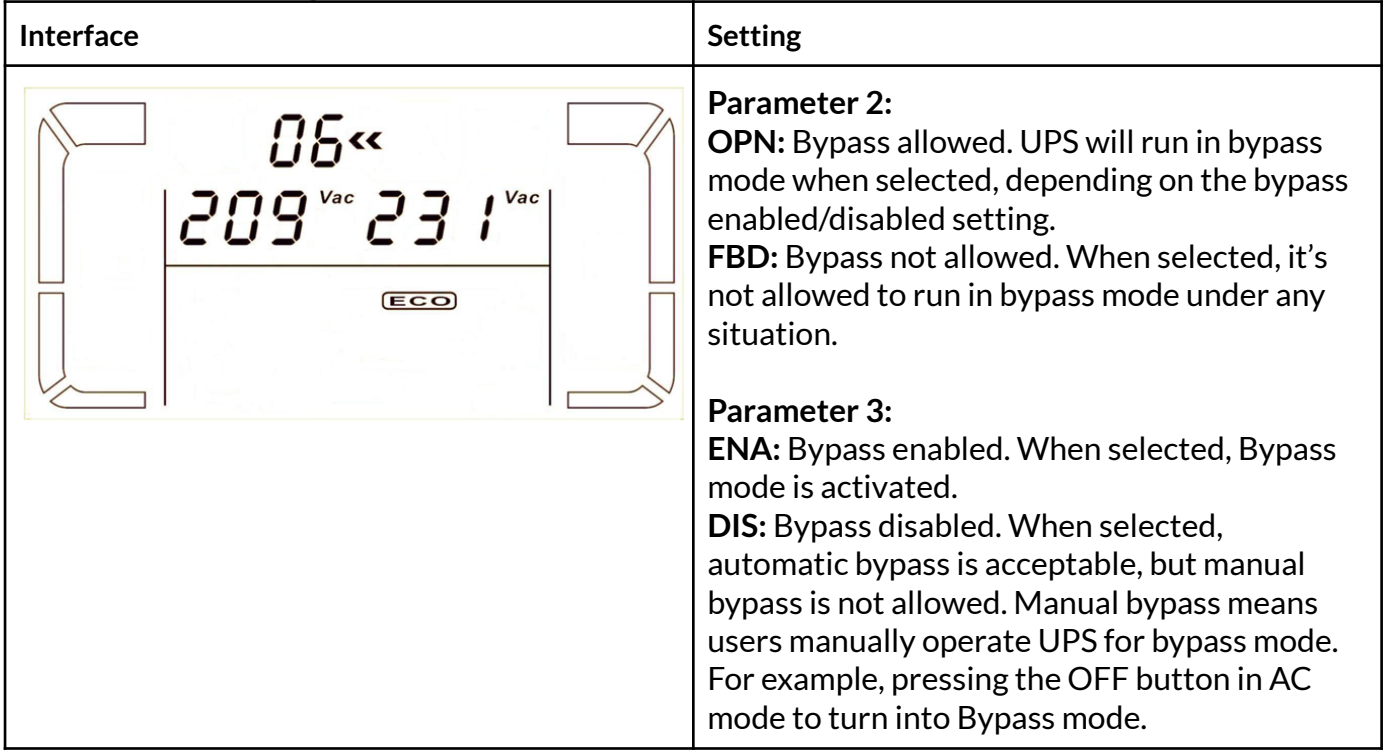

#### **09. Battery backup time setting**

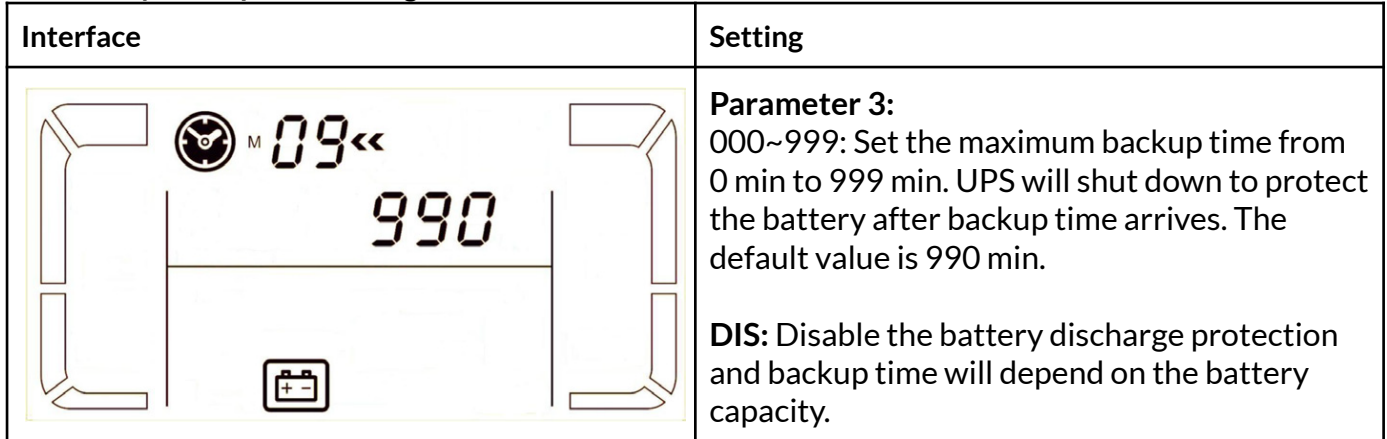

#### **10. Reserved**

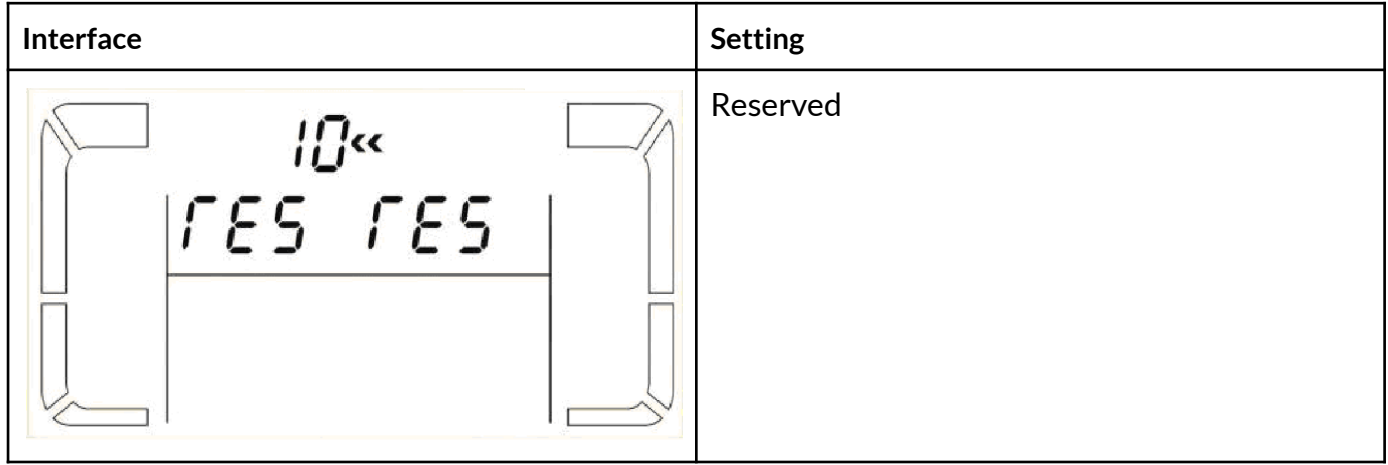

#### **11. Voltage range for ECO mode**

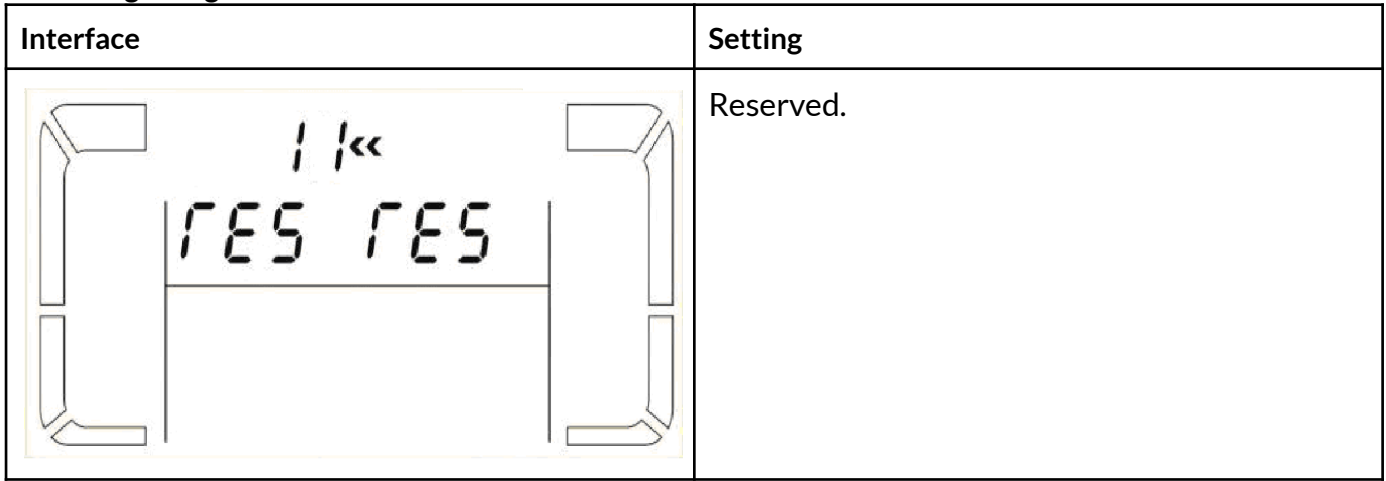

#### **12. Hot standby function enable/disable**

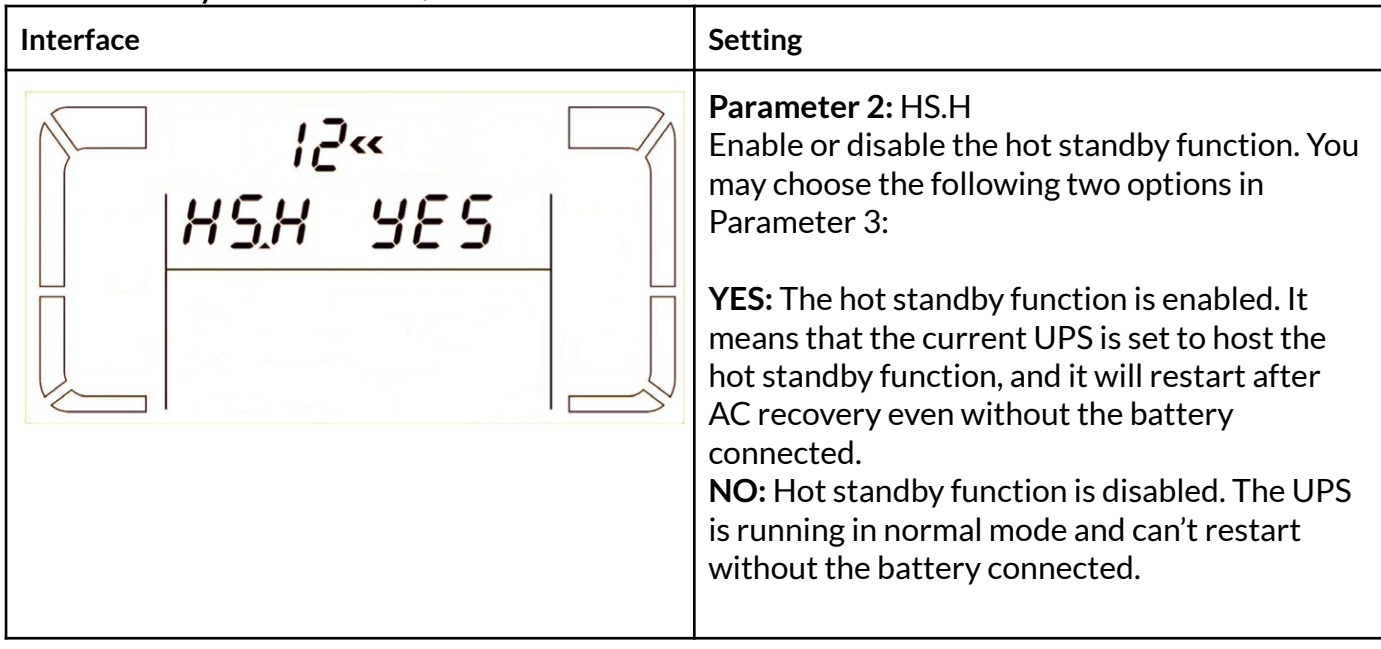

#### **13. Battery voltage adjustment**

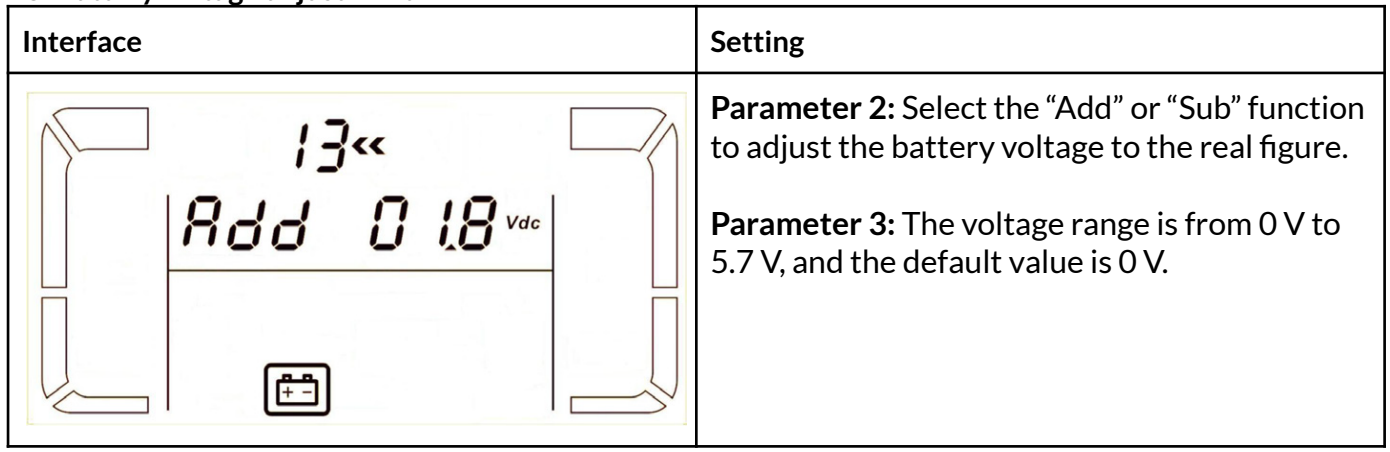

#### **14. Charger voltage adjustment**

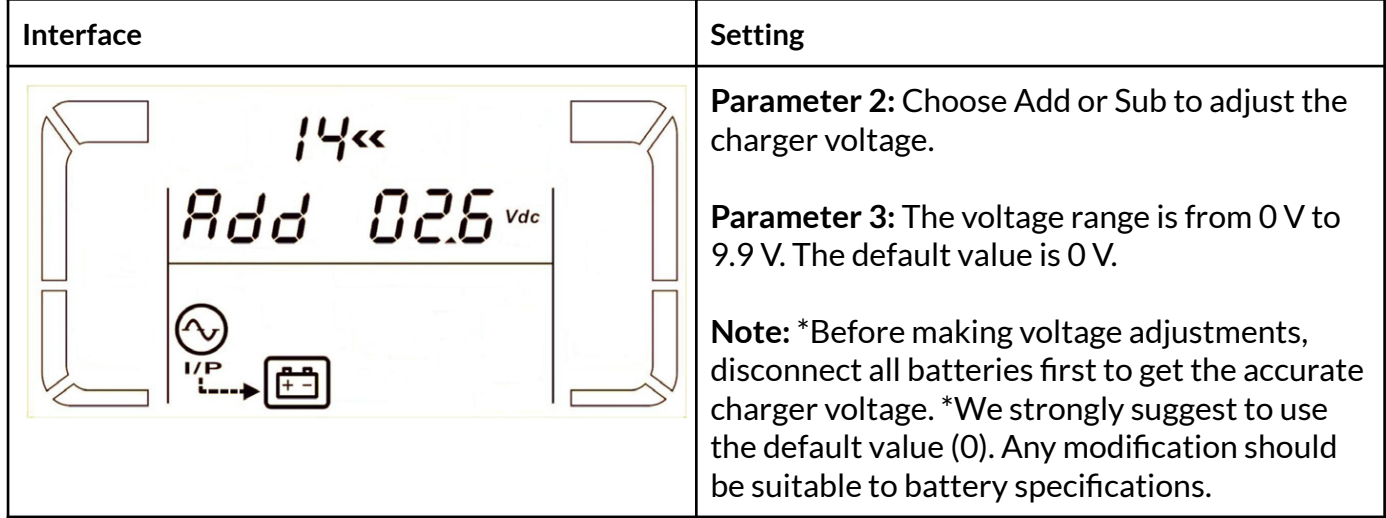

#### **15. Inverter voltage adjustment**

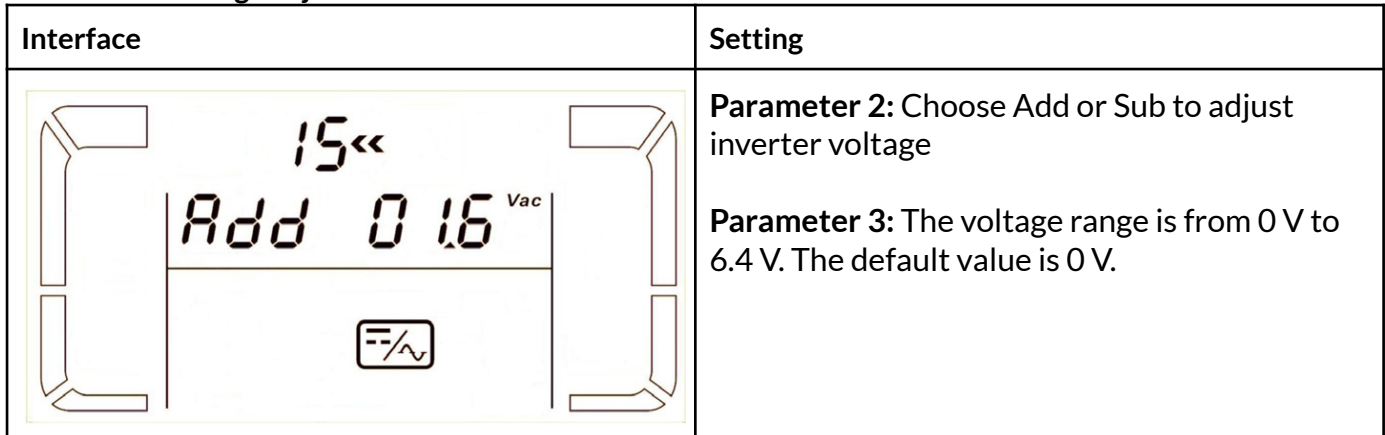

#### **16. Output voltage adjustment**

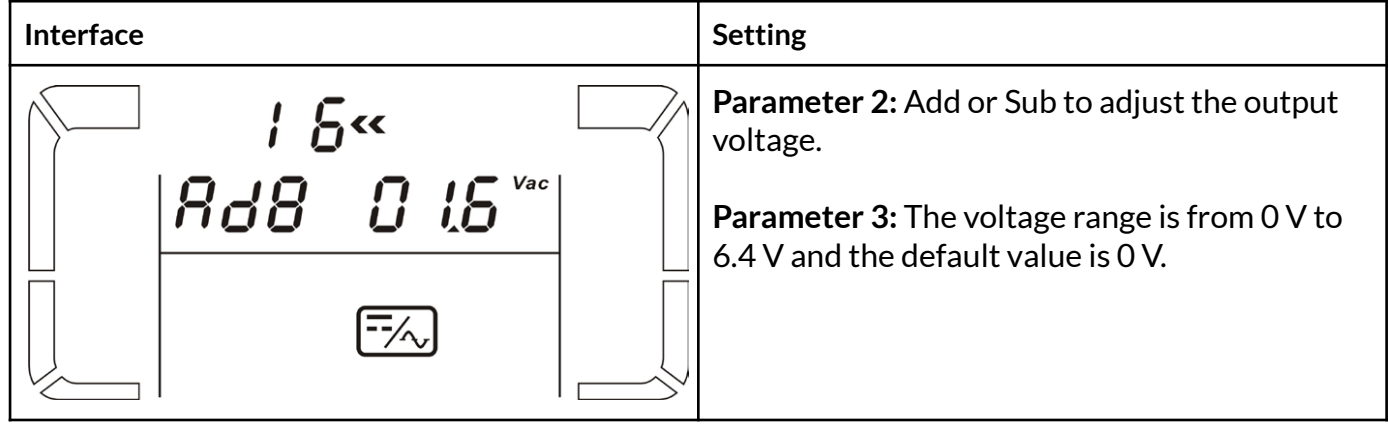

#### **17. Charging current setting**

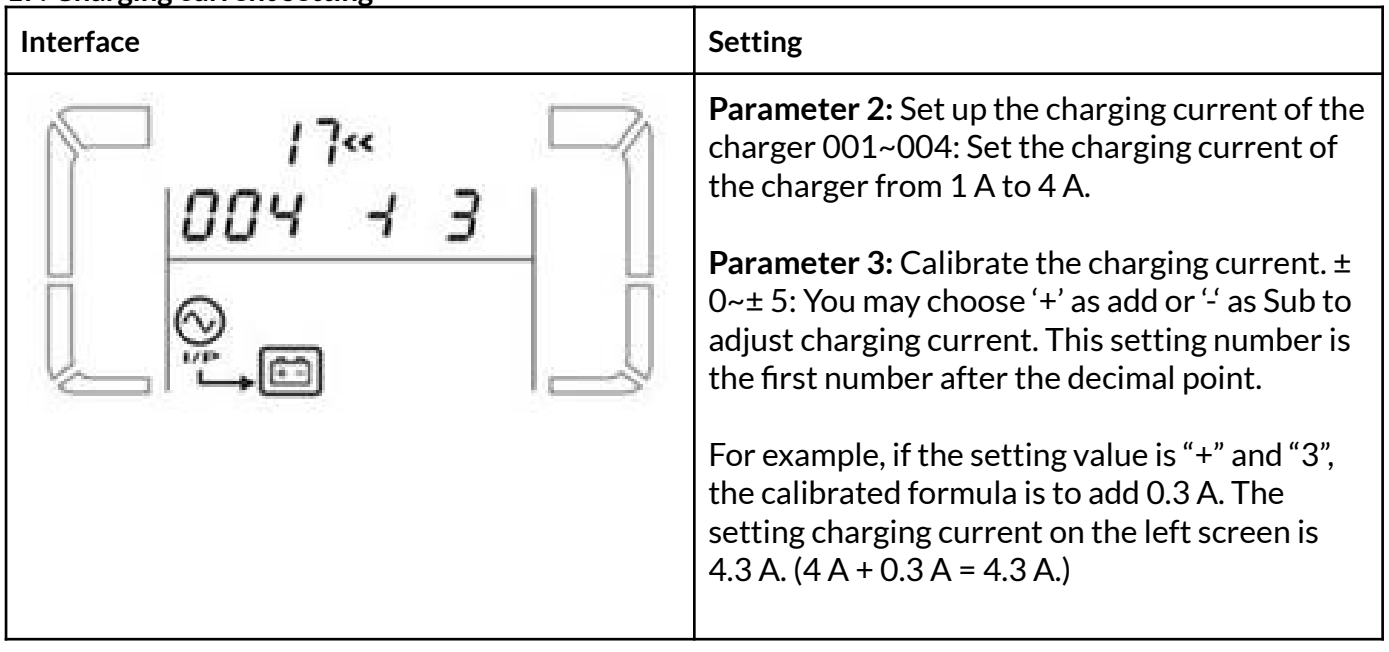

## 4. Troubleshooting

## **4.1 Audible Alarm**

If the UPS system is not functioning correctly, please reference the tables below to isolate the issue.

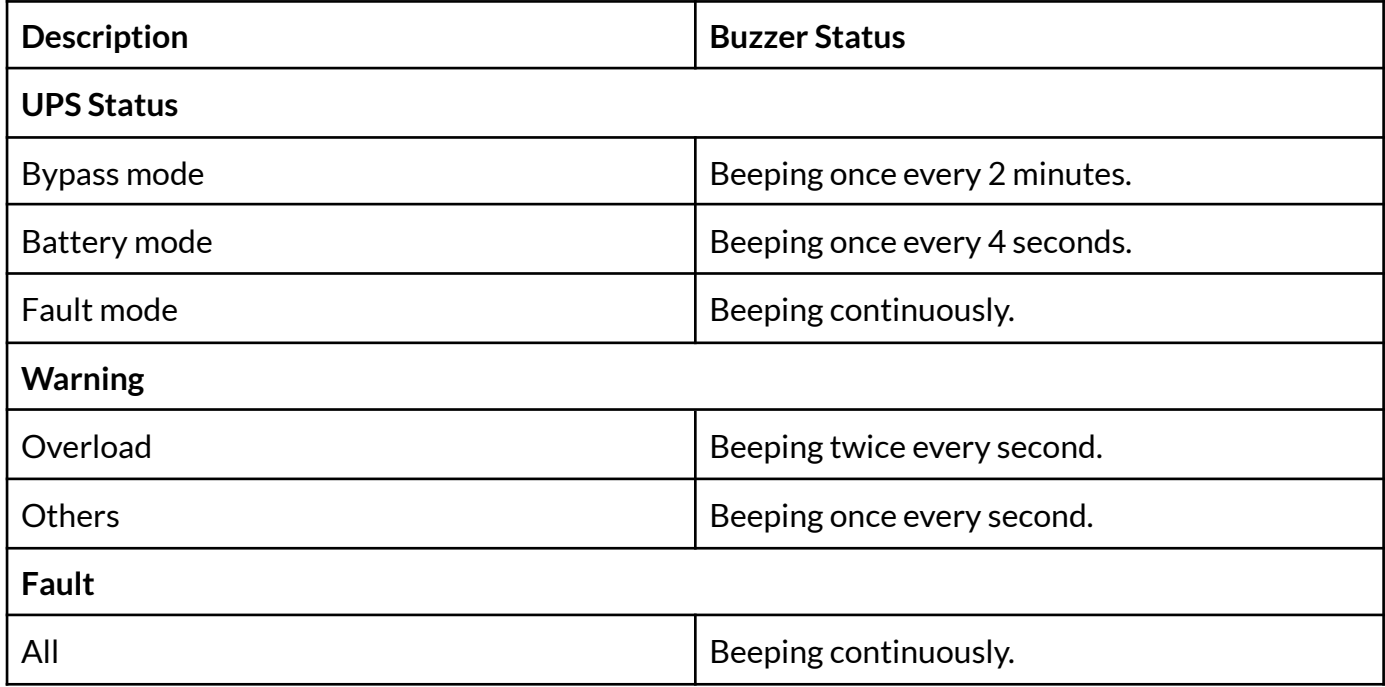

#### **4.2 Warning Indicators**

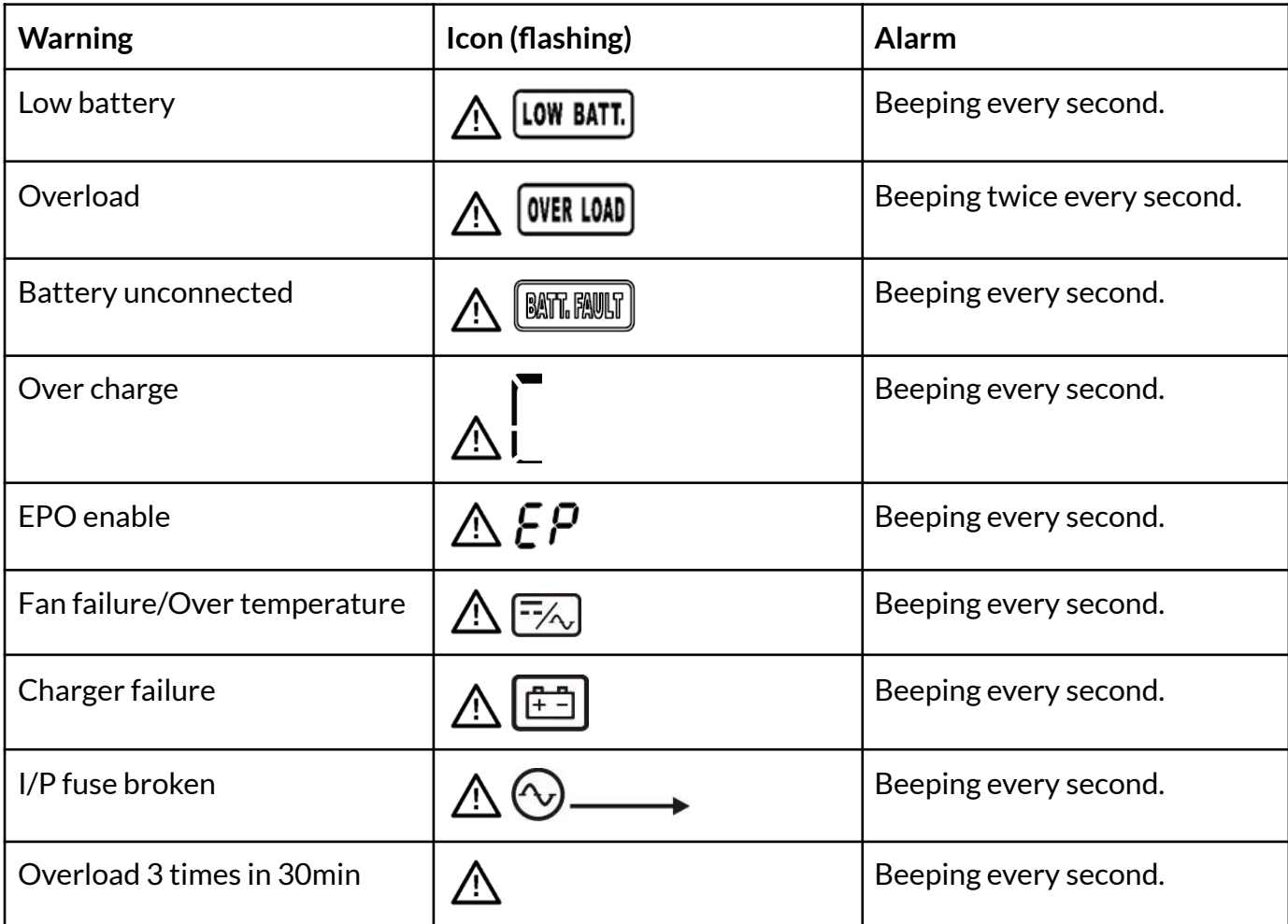

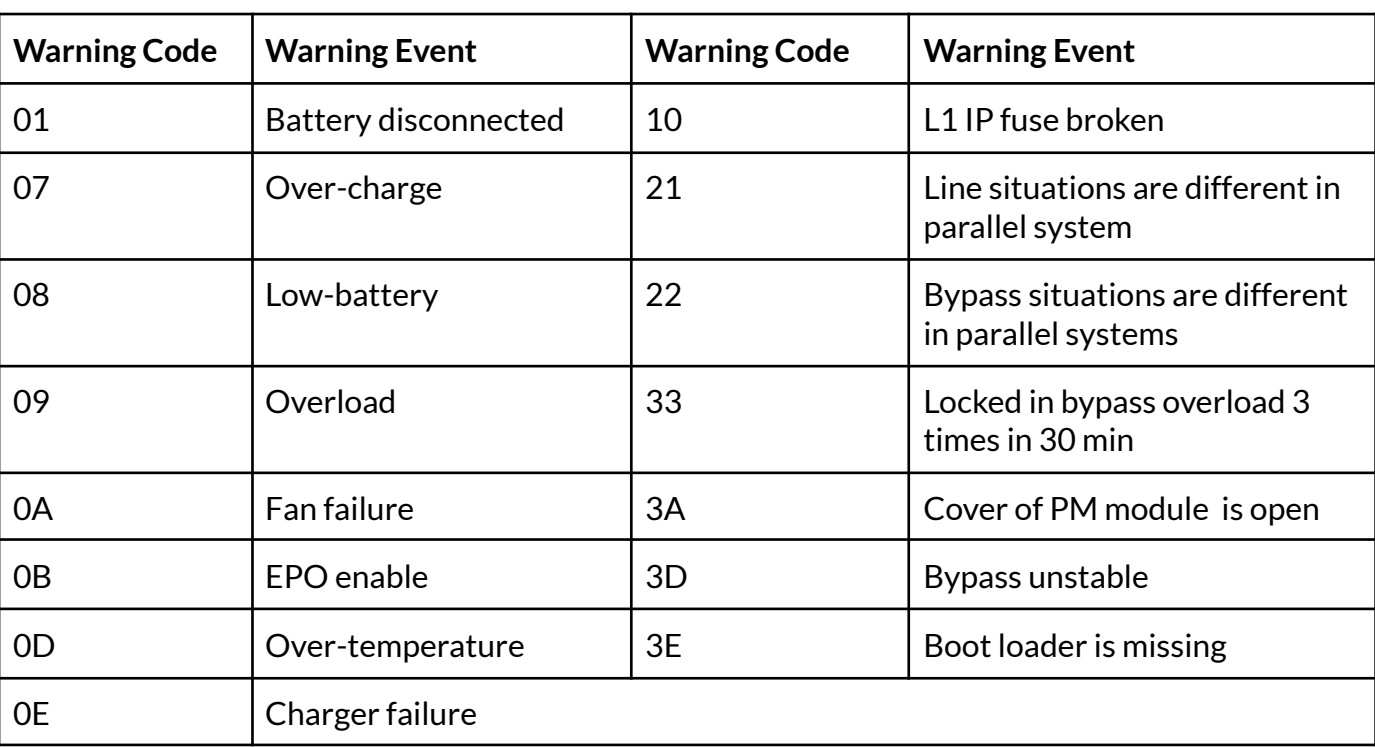

## **4.3 Warning Code Descriptions**

## **4.4 Fault Code Descriptions**

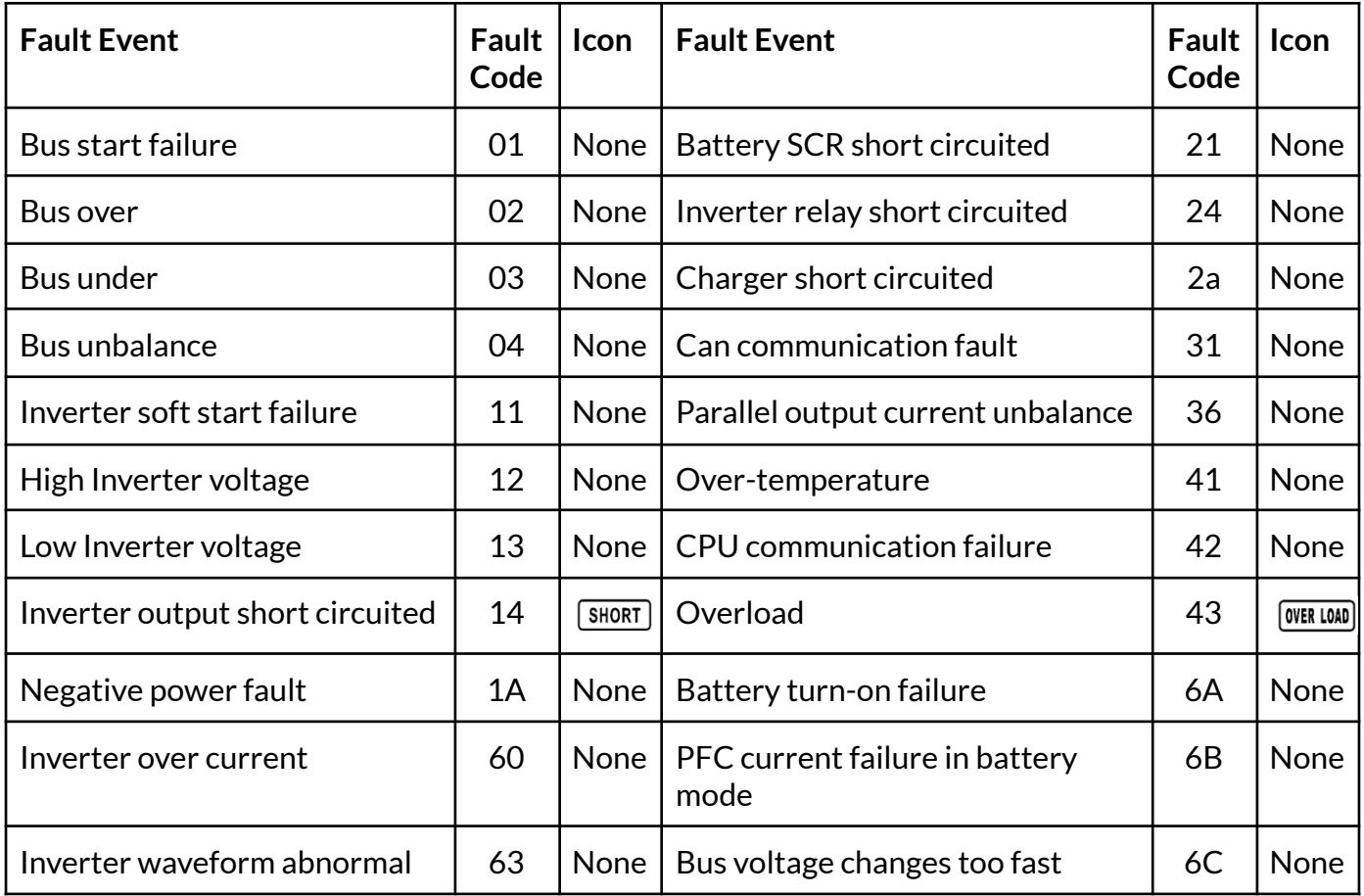

## **4.5 Troubleshooting Chart**

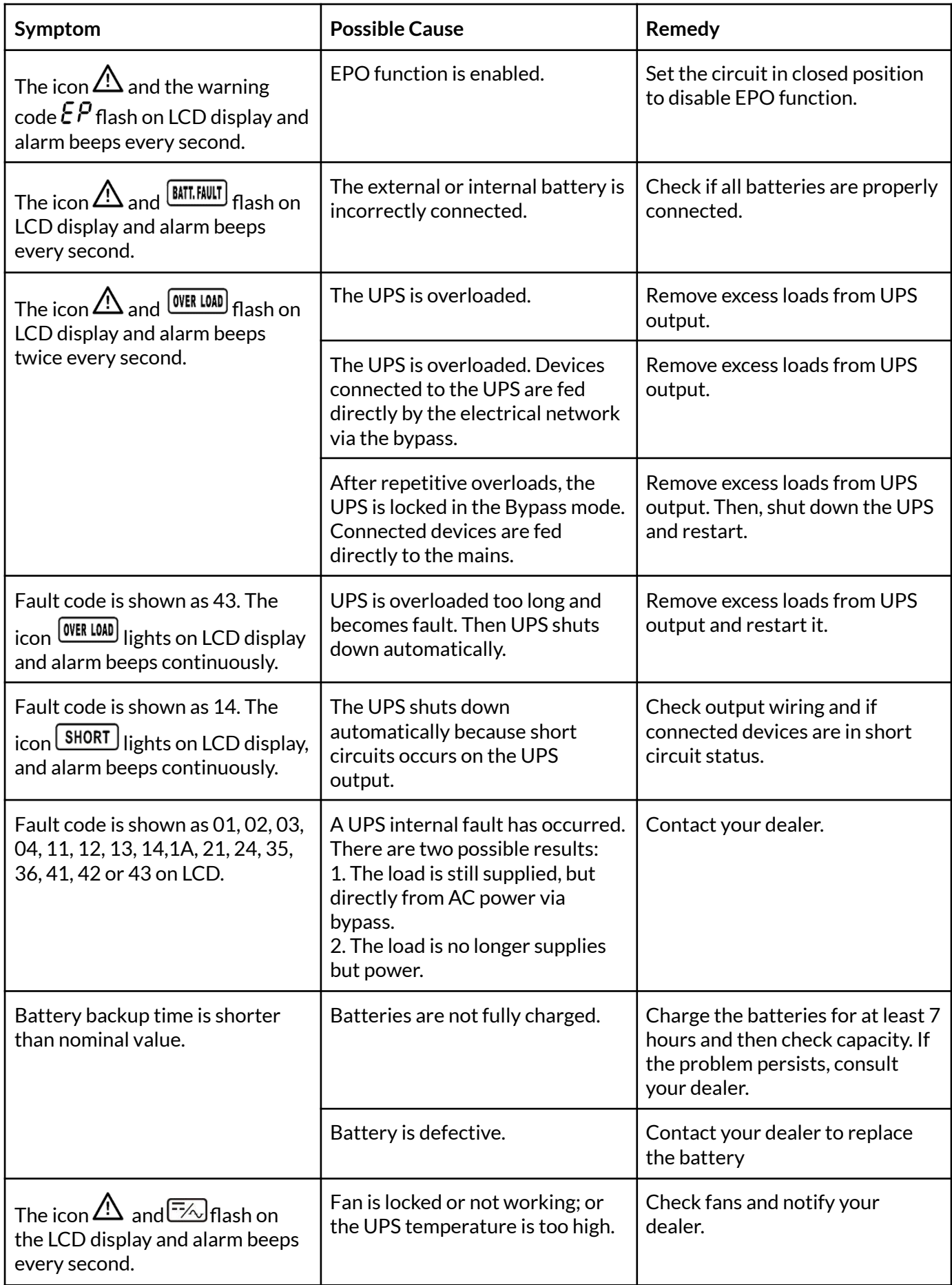

## 5. Specifications

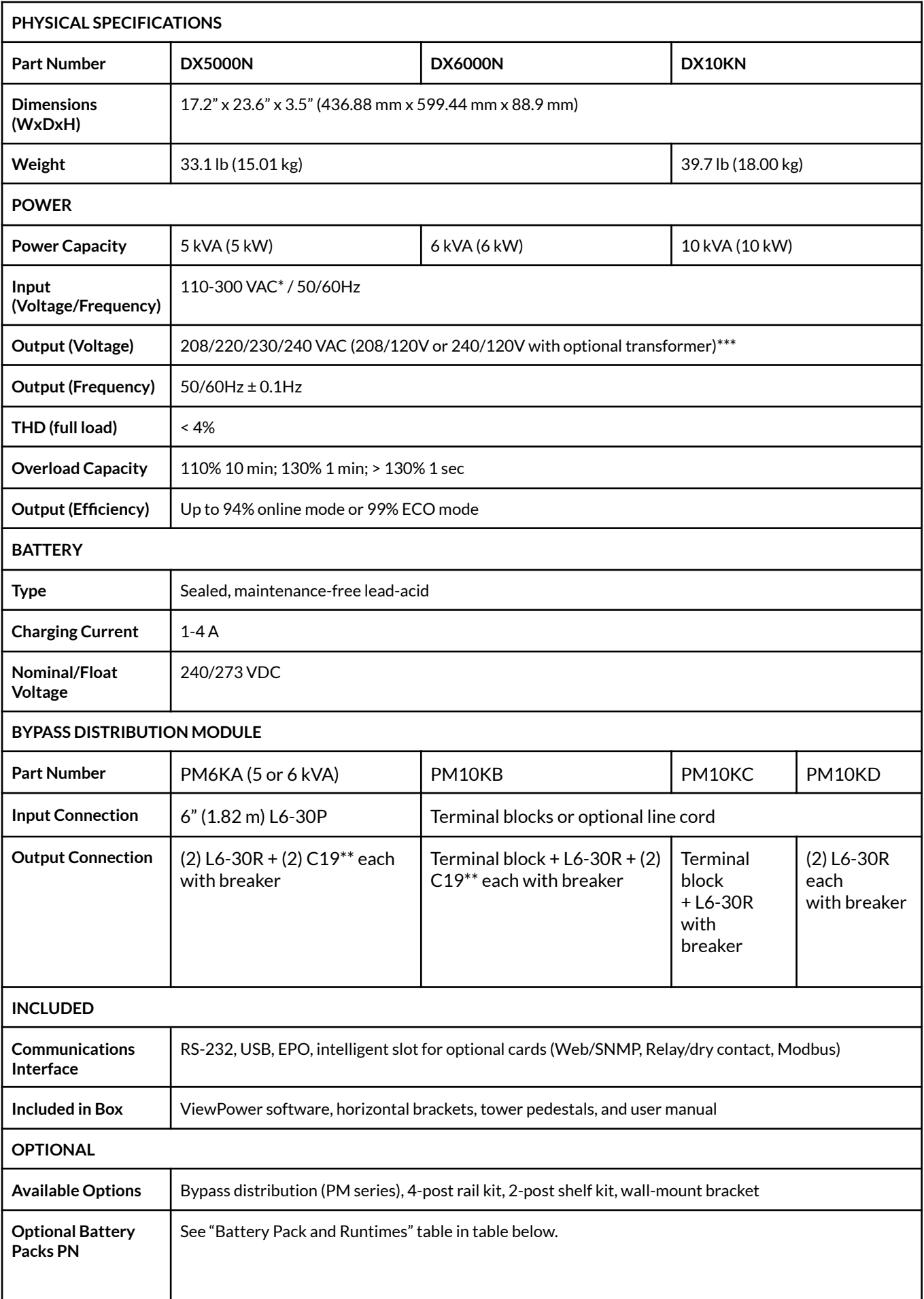

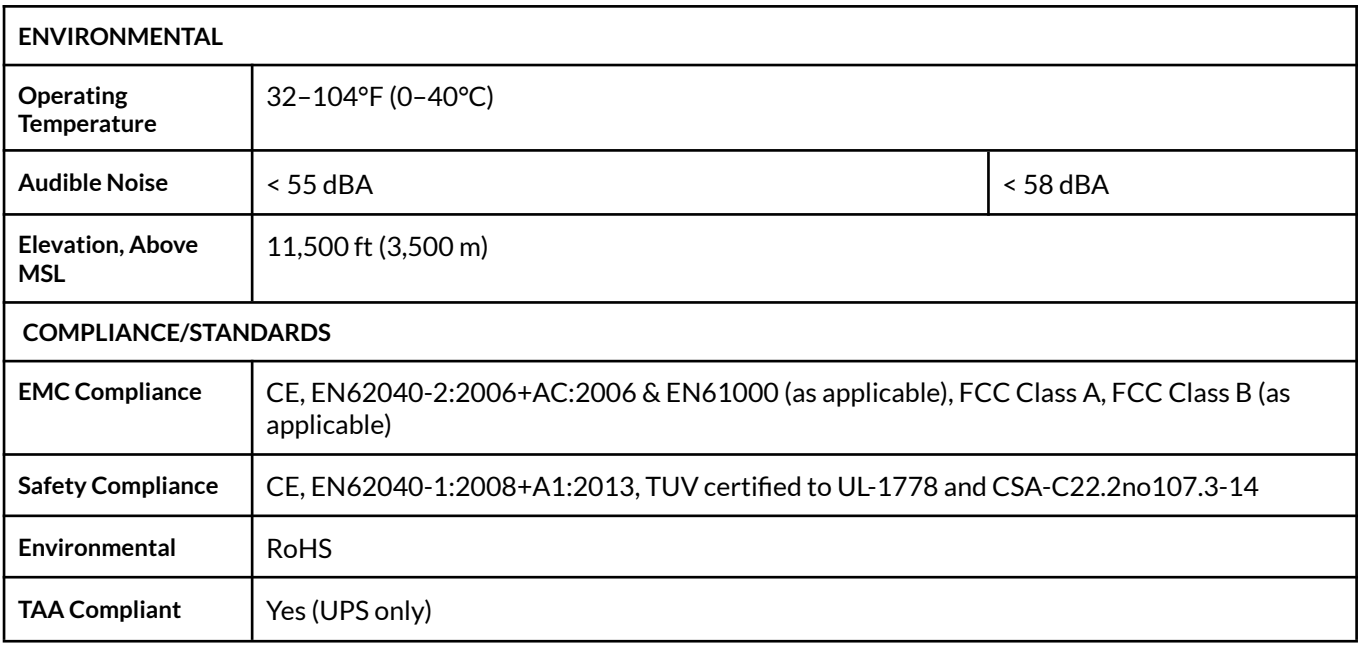

#### **BATTERY PACK DATA & RUNTIMES**

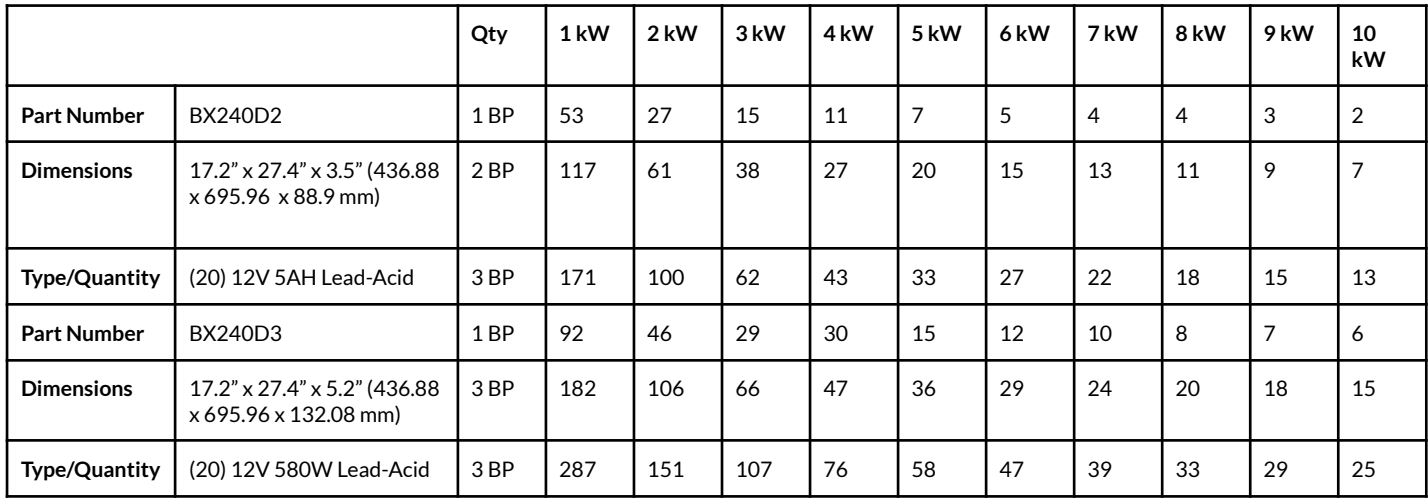

Runtimes are shown in minutes and will vary based on battery age and site conditions.

## **6. Obtaining Service**

If the UPS requires Service:

- 1. Use the TROUBLESHOOTING section in this manual to eliminate obvious causes.
- 2. Verify there are no circuit breakers tripped.
- 3. Call your dealer for assistance. If you cannot reach your dealer, or if they cannot resolve the problem, call Enconnex Technical Support at +1 (775) 562-2138 or toll-free at +1 (833) 825-5329. Technical support inquiries can also be made at [info@enconnex.com.](mailto:info@enconnex.com) Please have the following information available BEFORE calling the Technical Support Department:
	- Your name and address.
	- The serial number of the unit.
	- Where and when the unit was purchased.
	- All of the model information about your UPS.
	- Any information on the failure, including LEDs that may or may not be illuminated.
	- A description of the protected equipment, including model numbers, if possible.
	- A technician will ask you for the above information and, if possible, help solve your problem over the phone. If the unit requires factory service, the technician will issue you a Return Material Authorization number (RMA).

If you are returning the UPS to Enconnex for service, please follow these procedures:

- 1. Pack the UPS in its original packaging. If the original packaging is no longer available, ask the Technical Support Technician about obtaining a replacement set of packaging materials. It is important to pack the UPS properly to avoid damage in transit. Never use Styrofoam beads for a packing material.
- 2. Include a letter with your name, address, daytime phone number, RMA number, a copy of your original sales receipt, and a brief description of the problem.
- 3. Mark the RMA number on the outside of all packages. Enconnex cannot accept any package without the RMA number marked on the outside of the boxes.
- 4. Return the UPS by an insured, prepaid carrier to the address provided by the Technician.
- 5. Refer to the Warranty statements in this manual for additional details on what is covered.

Customer Service: [sales.usa@enconnex.com](mailto:sales.usa@enconnex.com) or +1 (833) 825-5329

Technical Support: [info@enconnex.com](mailto:info@enconnex.com) or +1 (775) 562-2138

## **7. Enconnex Limited Warranty**

Enconnex warrants Enconnex equipment when properly applied and operated within specified conditions, against faulty materials or workmanship for a period of three years for DXN series products from the date of purchase. Enconnex warrants internal batteries for a period of three years from the date of purchase. For equipment sites within the United States and Canada, this warranty covers repair or replacement at the sole discretion of Enconnex. The customer is responsible for the costs of shipping the defective product to Enconnex. Enconnex will pay for ground shipment of the repaired or replacement product. This warranty applies only to the original purchaser.

If equipment provided by Enconnex is found to be Dead-on-Arrival (DOA), Enconnex will be responsible for the costs of shipping product to and returning equipment from the customer in a timely manner as agreed to with the customer once the customer has requested and received a Return Material Authorization (RMA) number. DOA equipment is defined as equipment that does not properly function according to user documentation when initially received and connected in conjunction with proper procedures as shown in the user documentation or via support provided by Enconnex personnel or authorized agents.

This warranty shall be void if (a) the equipment is repaired or modified by anyone other than Enconnex or an Enconnex approved third party; (b) the equipment is damaged by the customer, is improperly used or stored, is subjected to an adverse operating environment, or is operated outside the limits of its electrical specifications; or (c) the equipment has been used or stored in a manner contrary to the equipment's operating manual, intended use or other written instructions. Any technical advice furnished by Enconnex or an Enconnex authorized representative before or after delivery with regard to the use or application of Enconnex equipment is furnished on the basis that it represents Enconnex's best judgment under the situation and circumstances, but it is used at the recipient's sole risk.

EXCEPT AS STATED ABOVE, Enconnex DISCLAIMS ALL WARRANTIES, EXPRESSED OR IMPLIED, INCLUDING WARRANTIES OF MERCHANTABILITY AND FITNESS FOR A PARTICULAR PURPOSE.

EXCEPT AS STATED ABOVE, IN NO EVENT WILL Enconnex BE LIABLE FOR DIRECT, INDIRECT, SPECIAL, INCIDENTAL, OR CONSEQUENTIAL DAMAGES ARISING OUT OF THE USE OF Enconnex EQUIPMENT, including but not limited to any costs, lost profits or revenue, loss of equipment, loss of use of equipment, loss of software, loss of data, cost of substitutes, or claims by third parties. Purchaser's sole and exclusive remedy for breach of any warranty, expressed or implied, concerning Enconnex equipment, and the only obligation of Enconnex under this warranty, shall be the repair or replacement of defective equipment, components, or parts; or, at Enconnex's sole discretion, refund of the purchase price or substitution of an equivalent replacement product.